## HURRICANE MARIA CAPACITY BUILDING PROGRAM

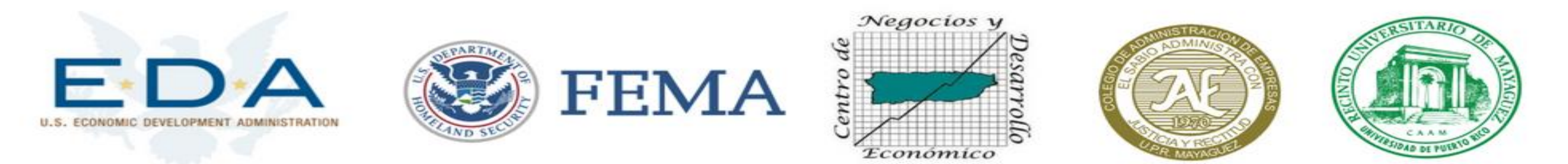

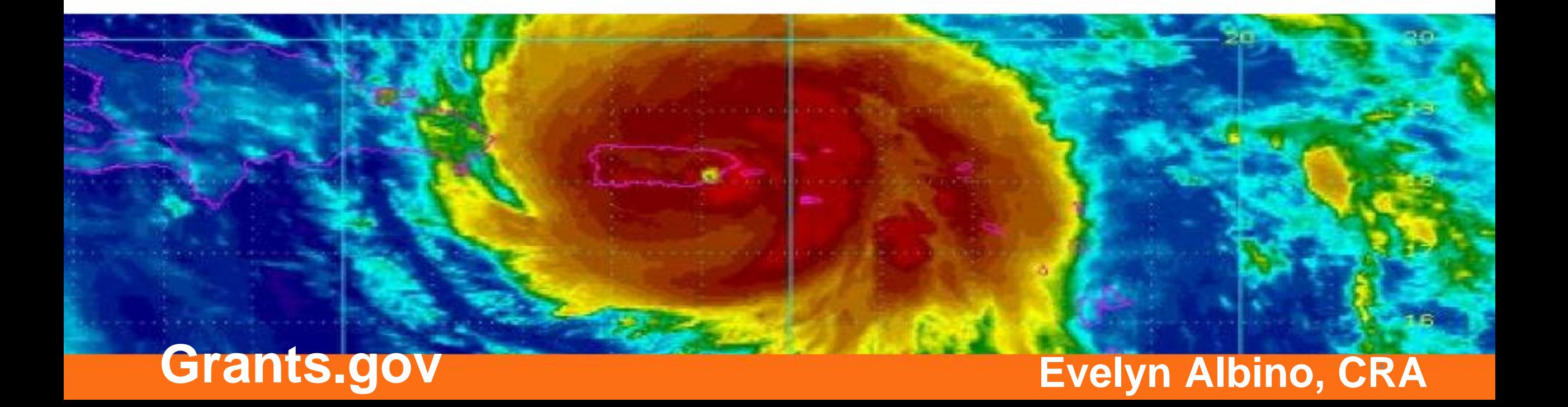

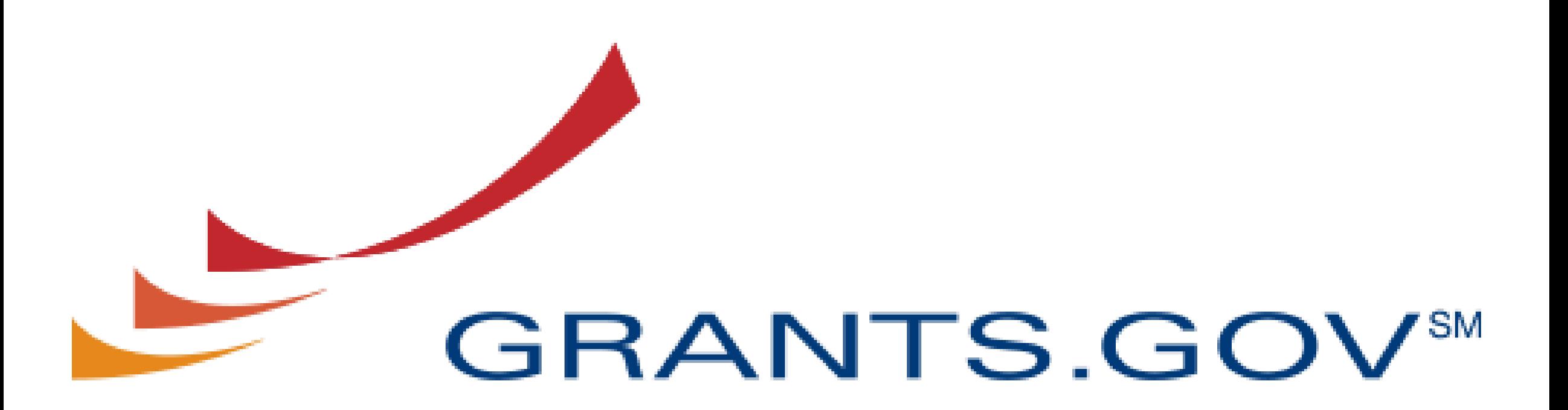

### FIND. APPLY. SUCCEED.

## **Part 2**

## **Benefits of Workspace**

- Multiple users can concurrently complete the application form
- Reuse/Copy existing Workspace forms
- Validations allows applicant to correct application errors prior to submission.
- Collaborate with users external to your organization
- Sponsor changes to forms are immediate reflected in **Workspace**

## **Complete Forms**

### • **Webform**

- Online with a browser (Chrome is not the preferred browser)
- Autosaved every five minutes
- Required fields to complete are marked with an asterisk \*

### • **PDF Forms**

- Download and complete offline
- After completed, must be uploaded.
- Required fields to complete are marked yellow
- Reuse Forms from another workspace application
	- Search for the desired workspace and select the form to reuse
	- Form must have same title and version number

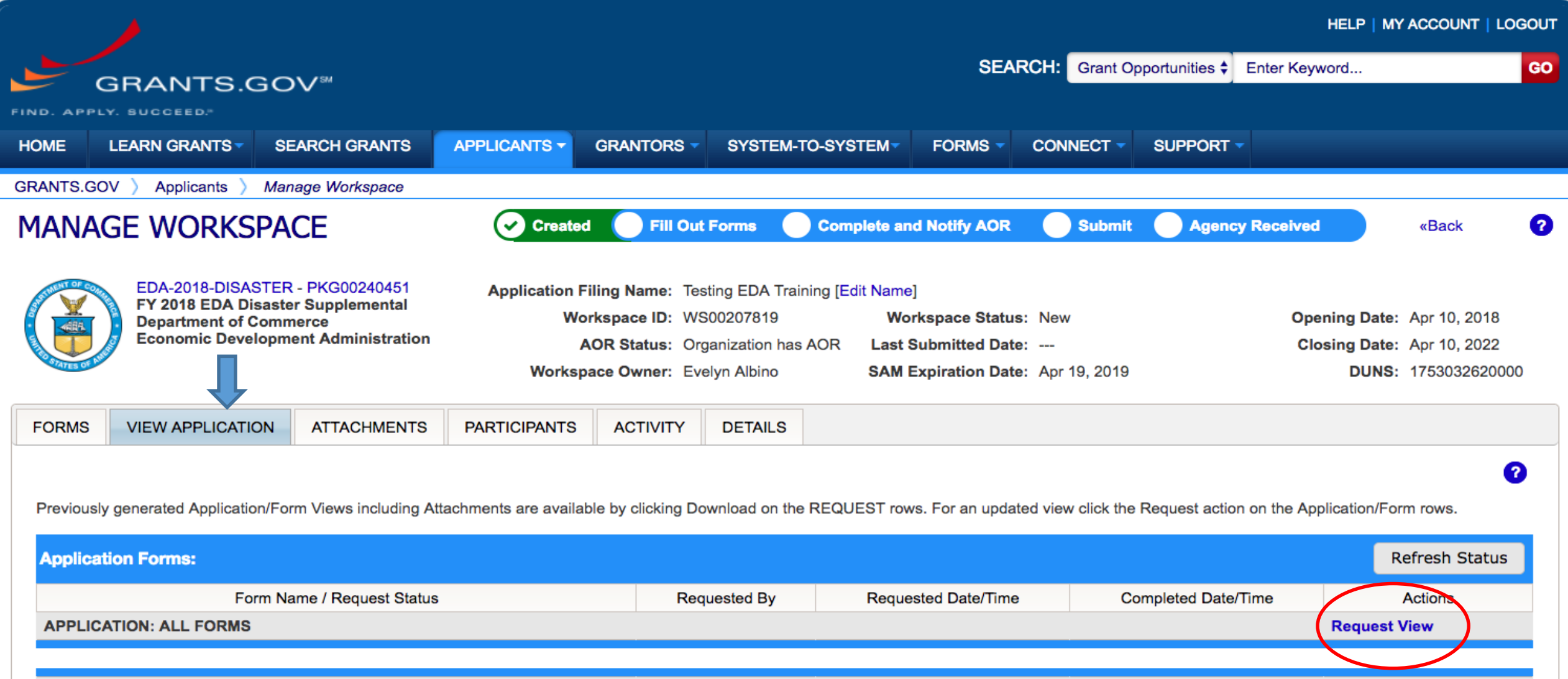

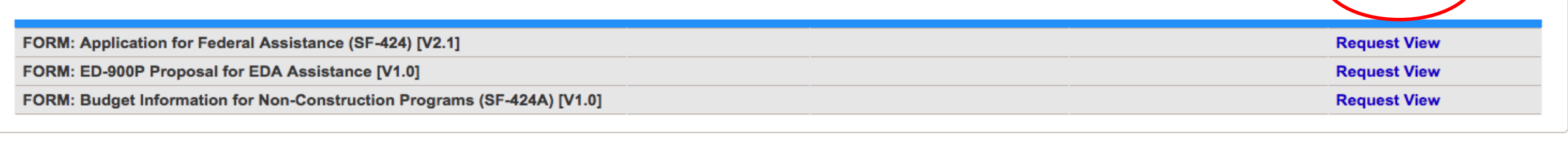

**CONNECT WITH US: HEALTH & HUMAN SI COMMUNITY: USA.go** 

### **View Application Tab**

• Generate complete Application Forms and attachments

**GRANTS.GOV Applicant Support** 1-800-518-4726<br>support@grants.gov

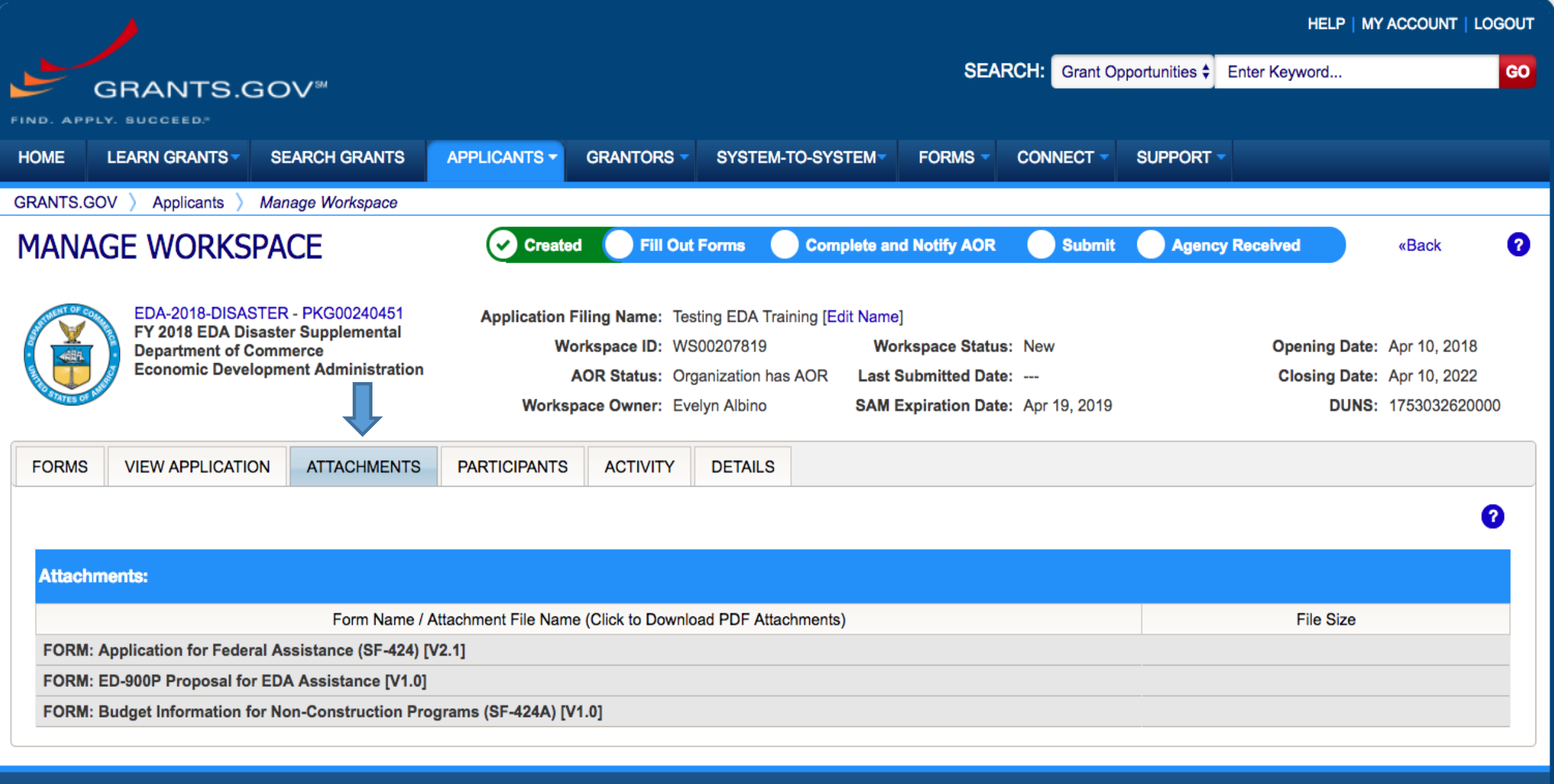

CONNECT WITH US: b Blog V Twitter ▶ YouTube B Alerts N RSS | XML Extract B Get Adobe Reader G HEALTH & HUMAN SERVICES: HHS.gov | EEOC / No Fear Act | Accessibility | Privacy | Disclaimers | Site Map COMMUNITY: USA.gov | WhiteHouse.gov | USAspending.gov | SBA.gov | CFDA.gov | SAM.gov | DUNS Request S<sup>J</sup> | Report Fraud **GRANTS.GOV Applicant Support** 1-800-518-4726 support@grants.gov

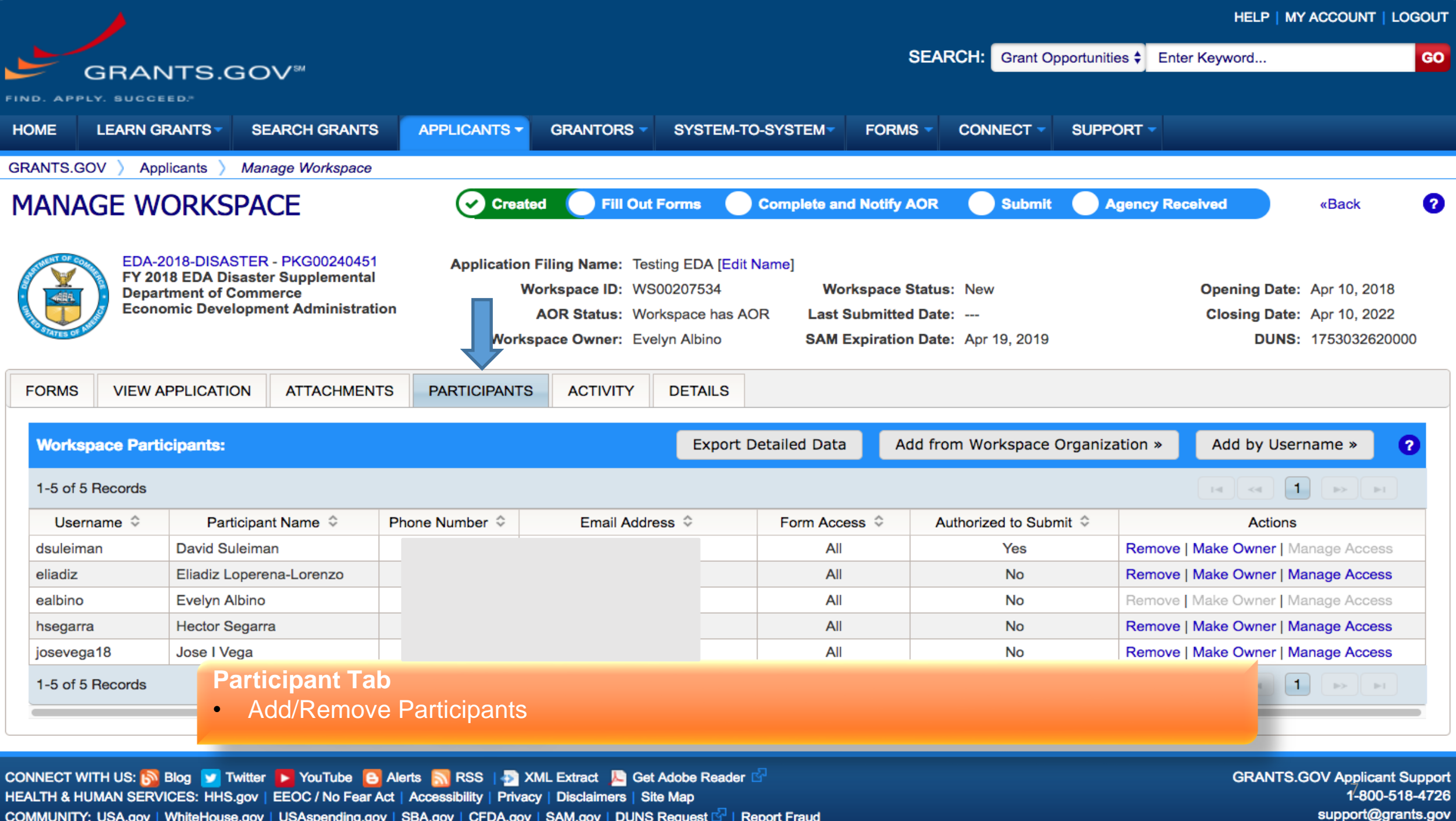

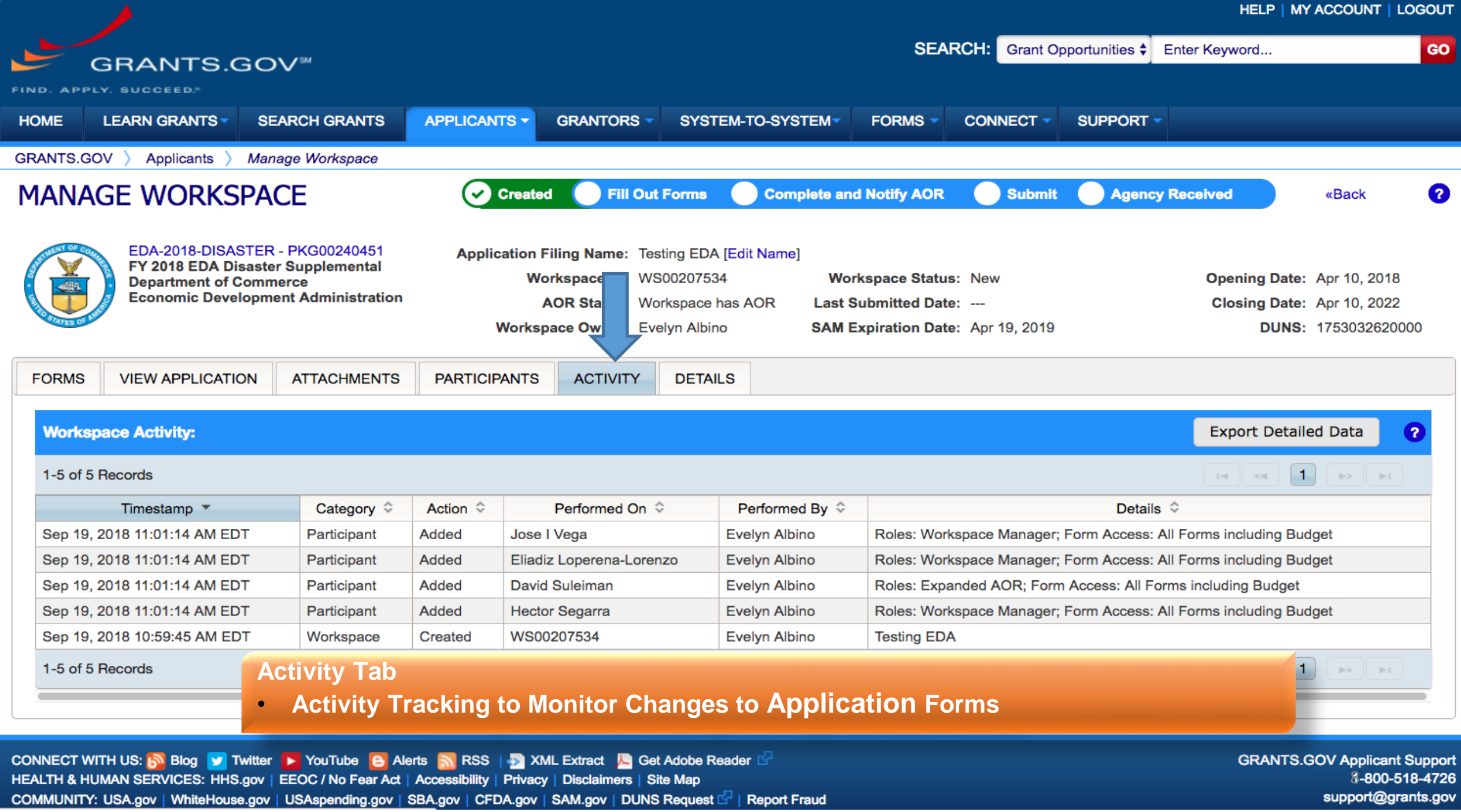

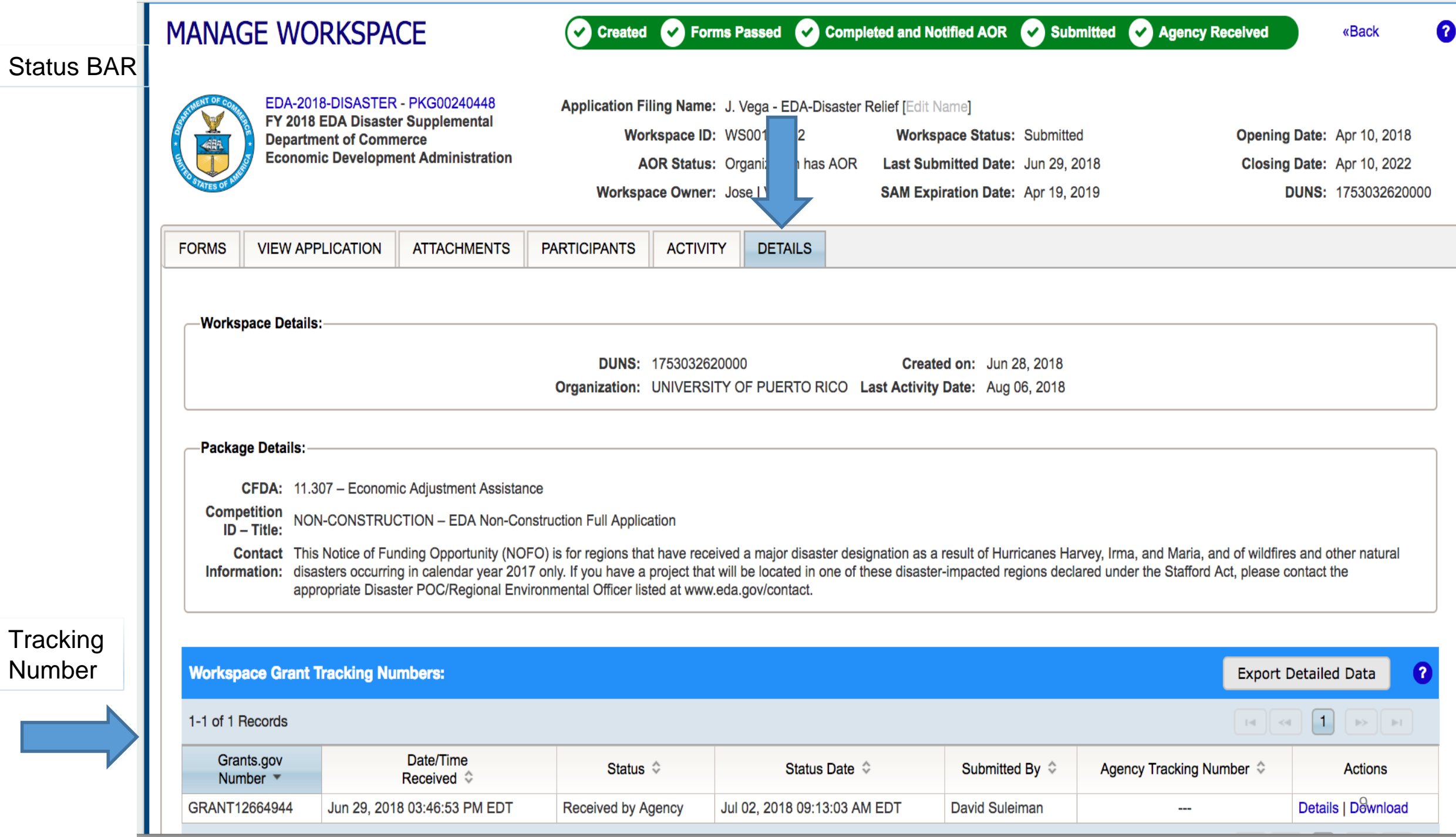

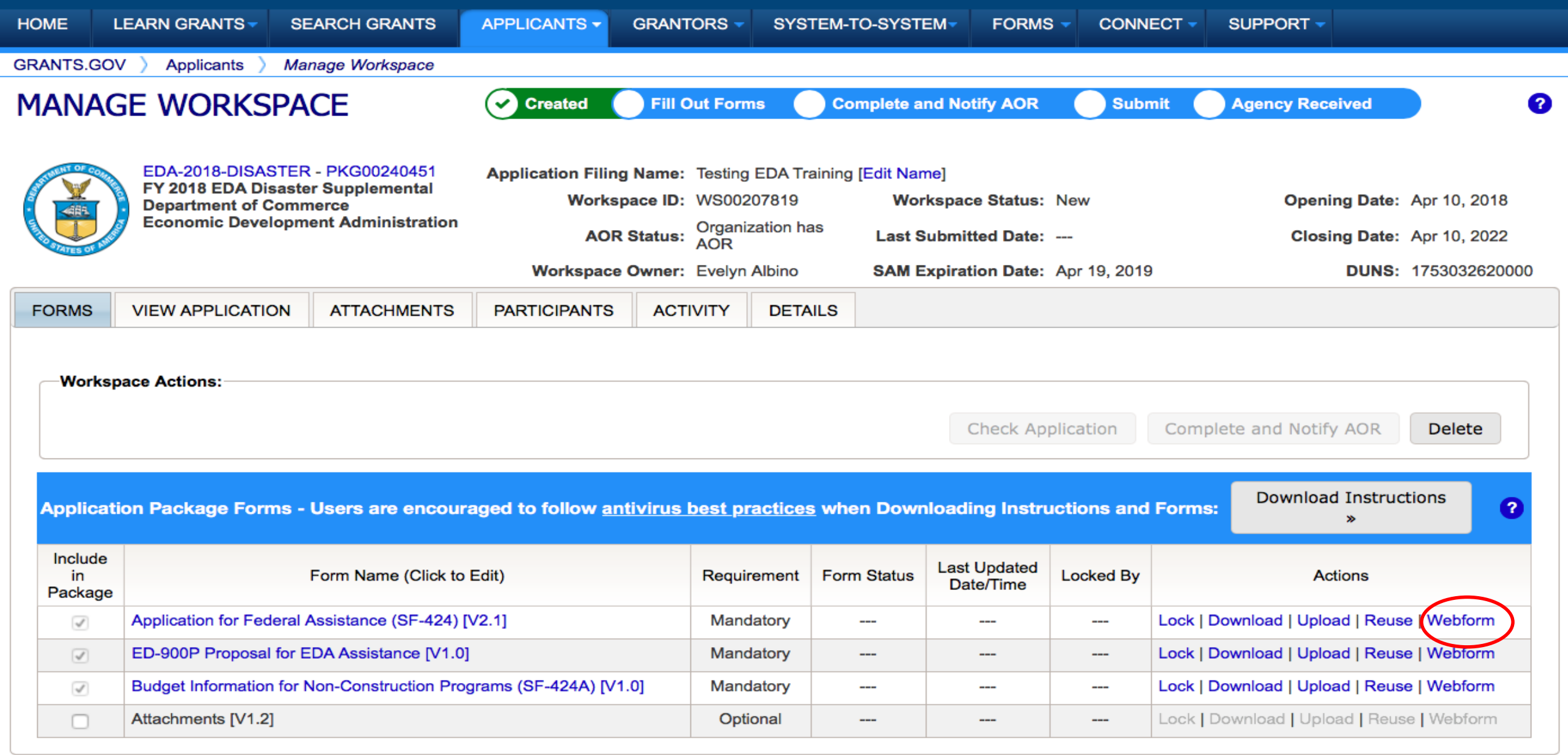

CONNECT WITH US: b Blog V Twitter ▶ YouTube B Alerts N RSS | D XML Extract & Get Adobe Reader **B** HEALTH & HUMAN SERVICES: HHS.gov | EEOC / No Fear Act | Accessibility | Privacy | Disclaimers | Site Map COMMUNITY: USA.gov | WhiteHouse.gov | USAspending.gov | SBA.gov | CFDA.gov | SAM.gov | DUNS Request & | Report Fraud **GRANTS.GOV Applicant Support** 1-800-518-4726<br>support@grants.gov

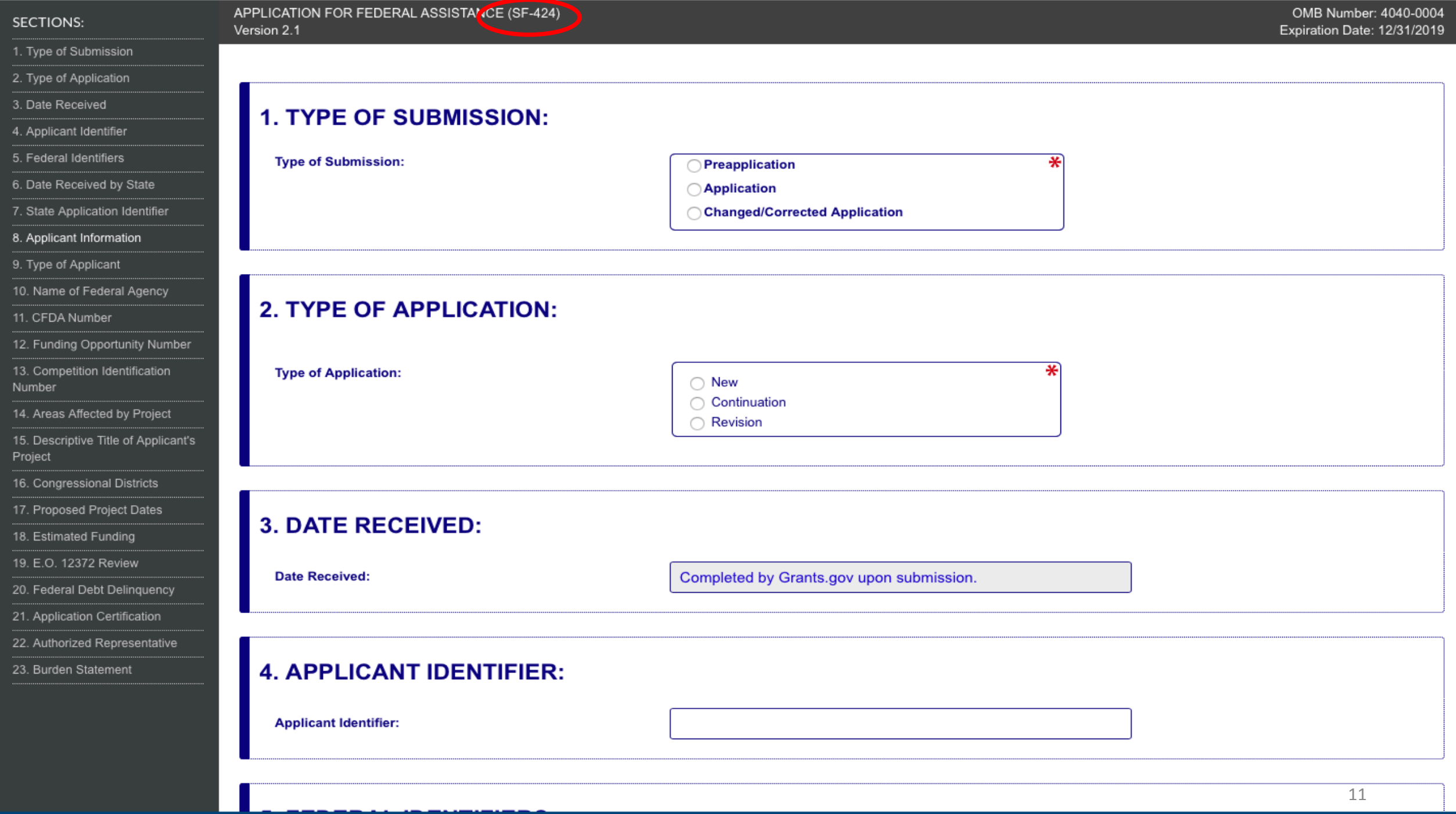

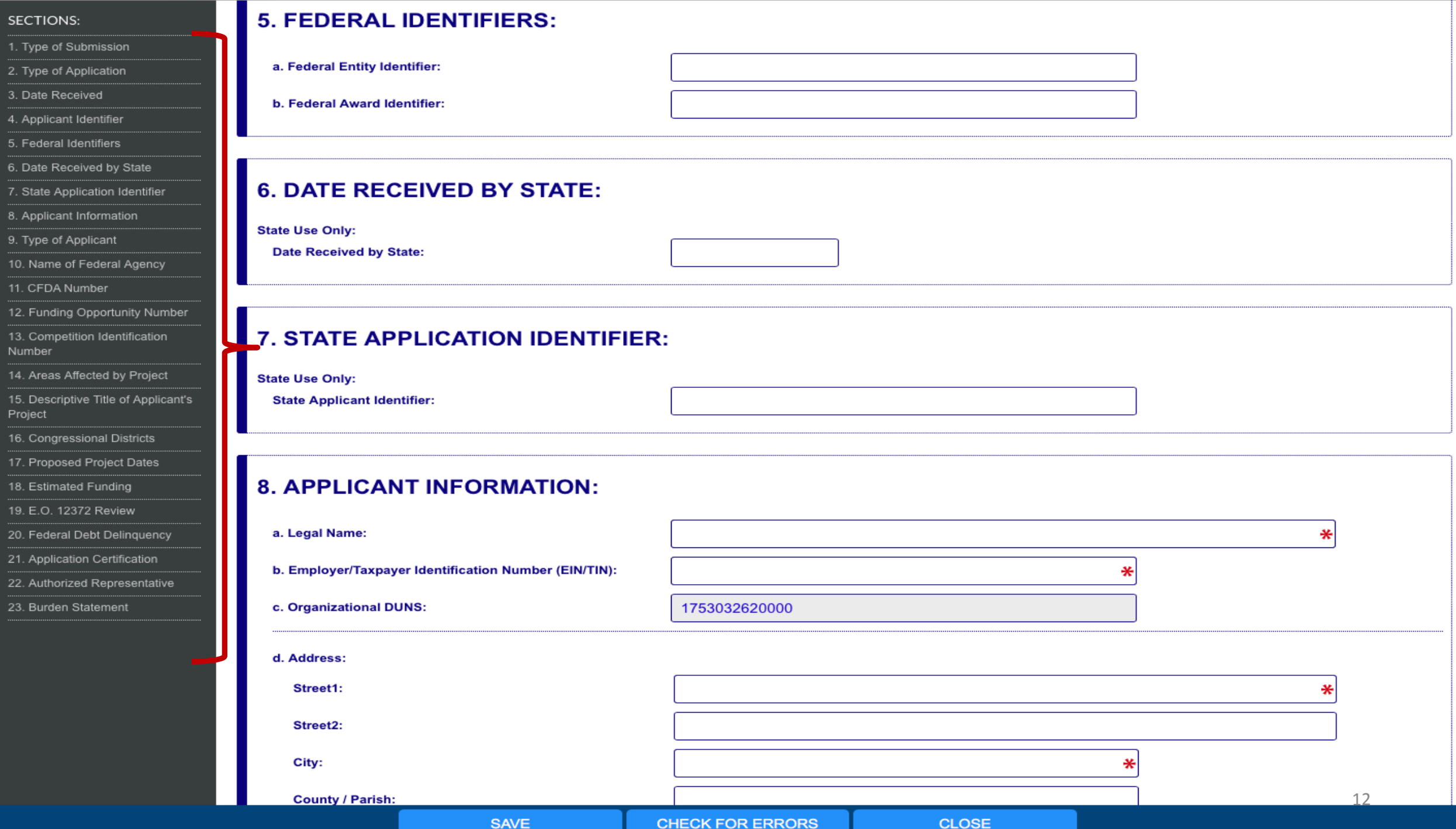

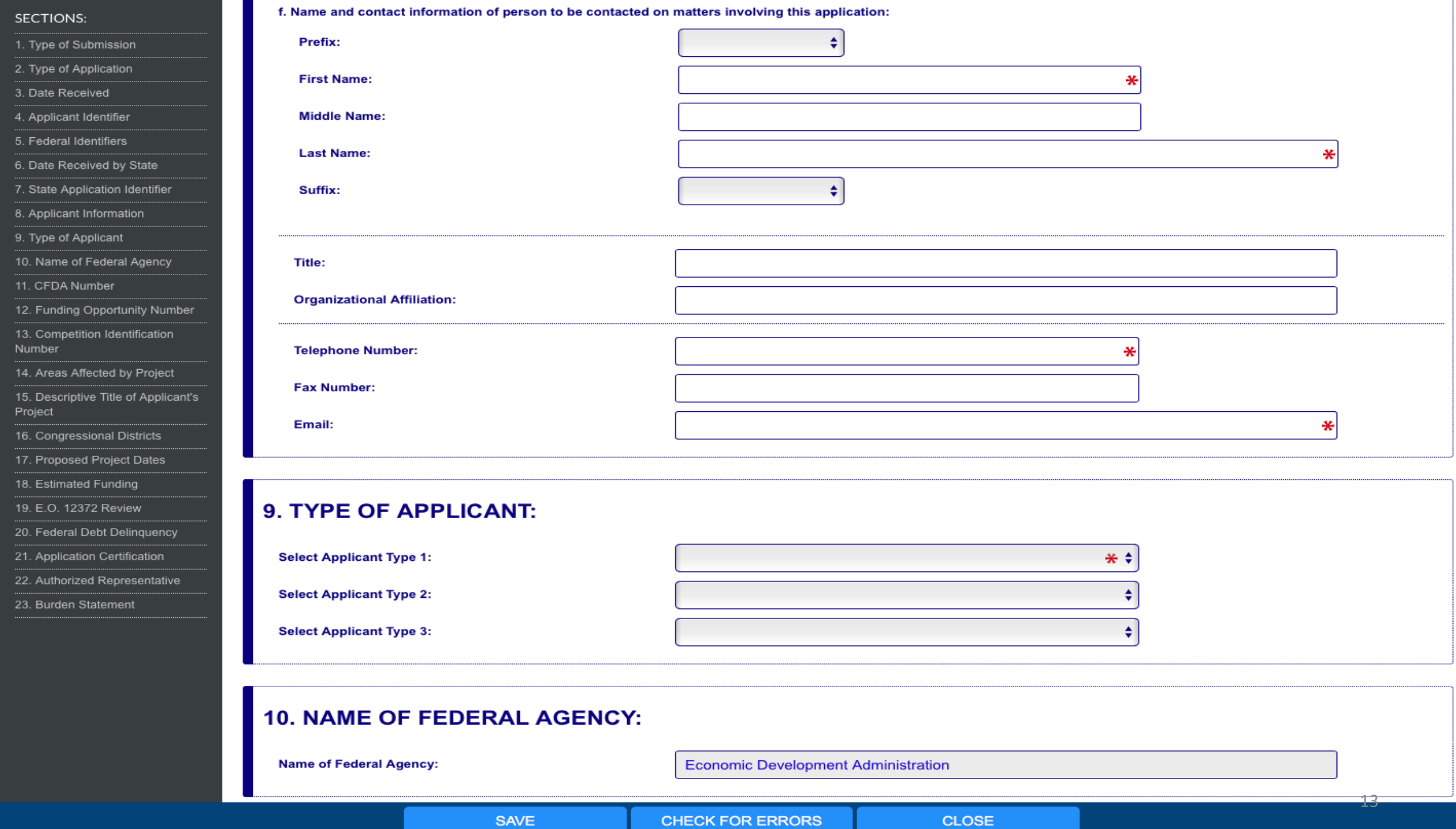

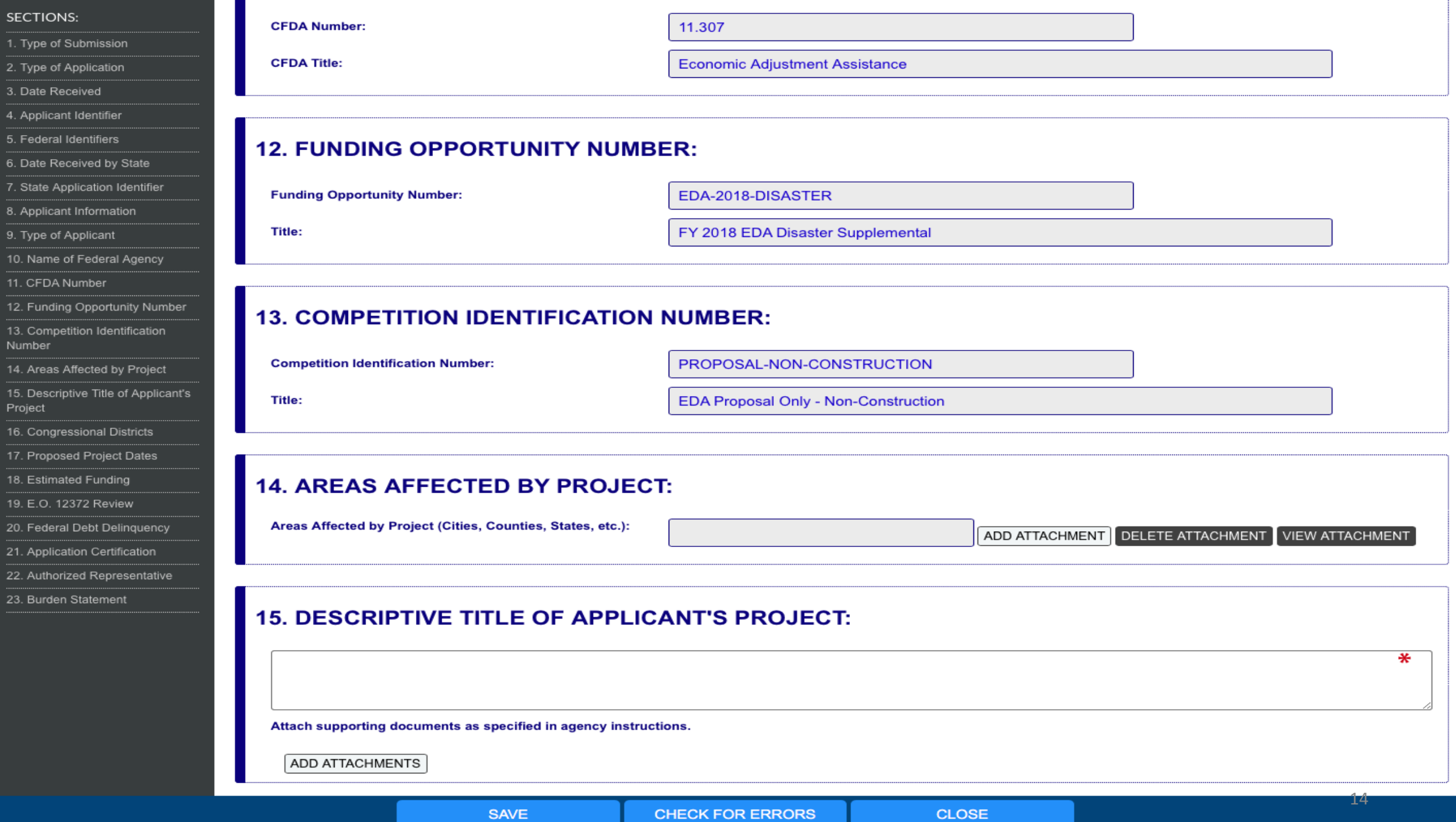

#### SECTIONS:

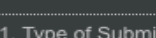

2. Type of Application

3. Date Received

4. Applicant Identifier

5. Federal Identifiers

6. Date Received by State

7. State Application Identifier

sion

8. Applicant Information

9. Type of Applicant

10. Name of Federal Agency

11. CFDA Number

12. Funding Opportunity Number

13. Competition Identification Number

14. Areas Affected by Project 15. Descriptive Title of Applicant's Project

16. Congressional Districts

17. Proposed Project Dates

18. Estimated Funding

19. E.O. 12372 Review

20. Federal Debt Delinquency

21. Application Certification

22. Authorized Representative

23. Burden Statement

#### **16. CONGRESSIONAL DISTRICTS:**

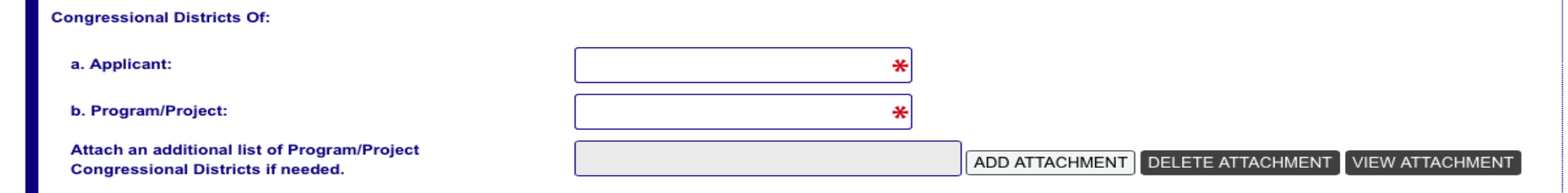

#### **17. PROPOSED PROJECT DATES:**

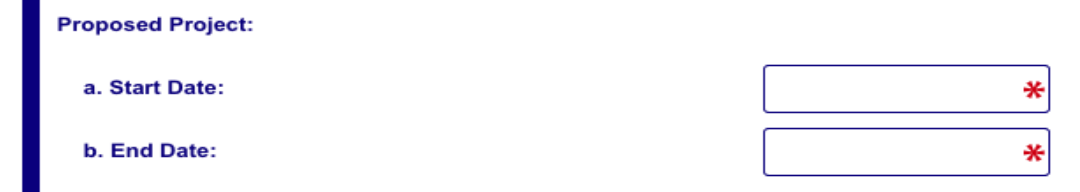

**SAVE** 

#### **18. ESTIMATED FUNDING (\$):**

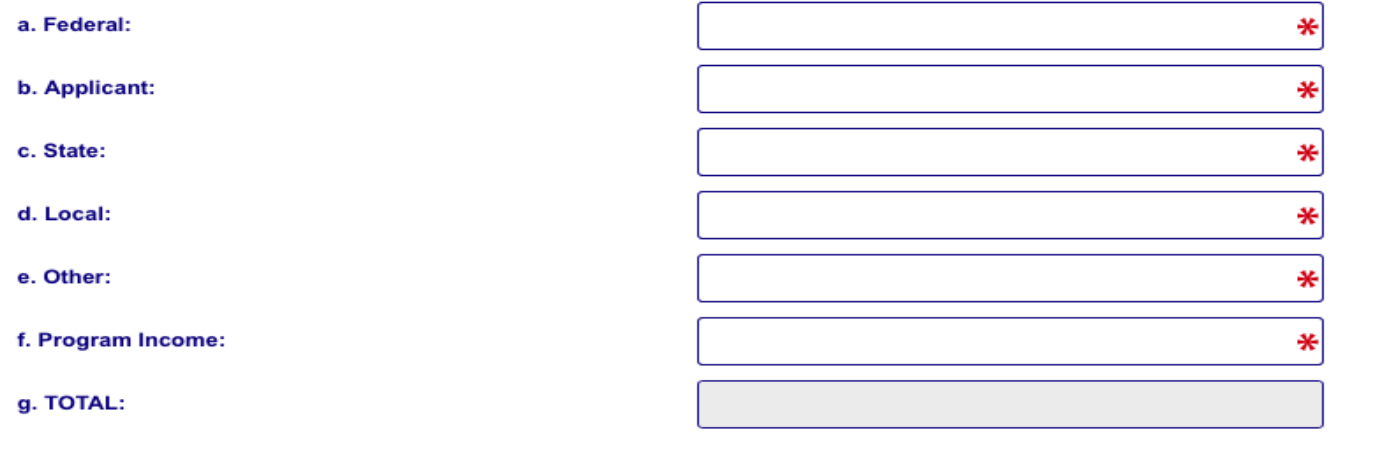

Ĩ₿

#### SECTIONS:

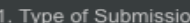

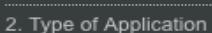

3. Date Received

4. Applicant Identifier

5. Federal Identifiers

6. Date Received by State

7. State Application Identifier

8. Applicant Information

9. Type of Applicant

10. Name of Federal Agency

11. CFDA Number

12. Funding Opportunity Number

13. Competition Identification Number

14. Areas Affected by Project

15. Descriptive Title of Applicant's Project

16. Congressional Districts

17. Proposed Project Dates

18. Estimated Funding

19. E.O. 12372 Review

20. Federal Debt Delinquency

21. Application Certification

22. Authorized Representative

23. Burden Statement

#### **21. APPLICATION CERTIFICATION:**

By signing this application, I certify (1) to the statements contained in the list of certifications\* and (2) that the statements herein are true, complete and accurate to the best of my knowledge. I also provide the required assurances\* and agree to comply with any resulting terms if I accept an award. I am aware that any false, fictitious, or fraudulent statements or claims may subject me to criminal, civil, or administrative penalties. (U.S. Code, Title 18, Section 1001)

 $\cap$  I AGREE\*  $*$ 

\*The list of certifications and assurances, or an Internet site where you may obtain this list, is contained in the announcement or agency specific instructions.

**CHECK FOR ERRORS** 

#### 22. AUTHORIZED REPRESENTATIVE:

**SAVE** 

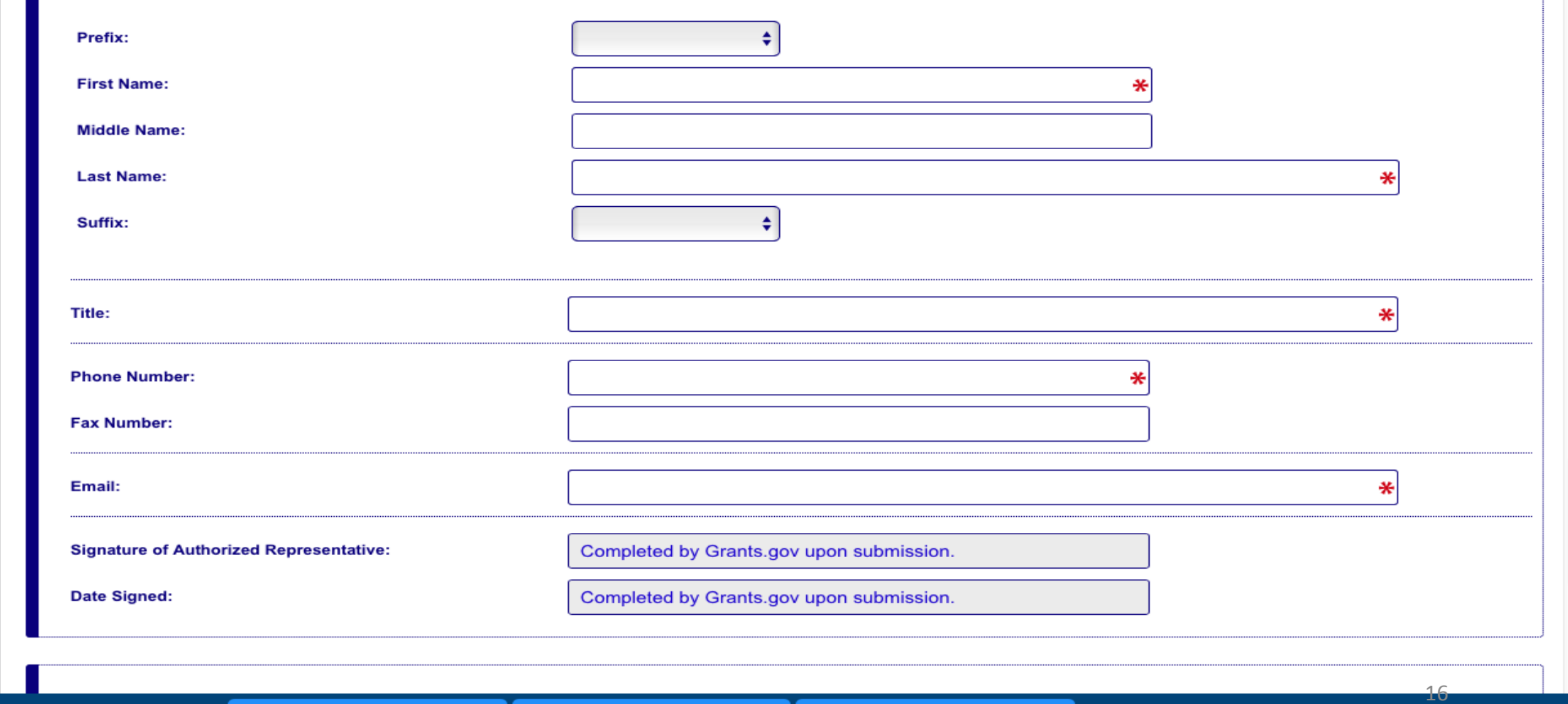

**CLOSE** 

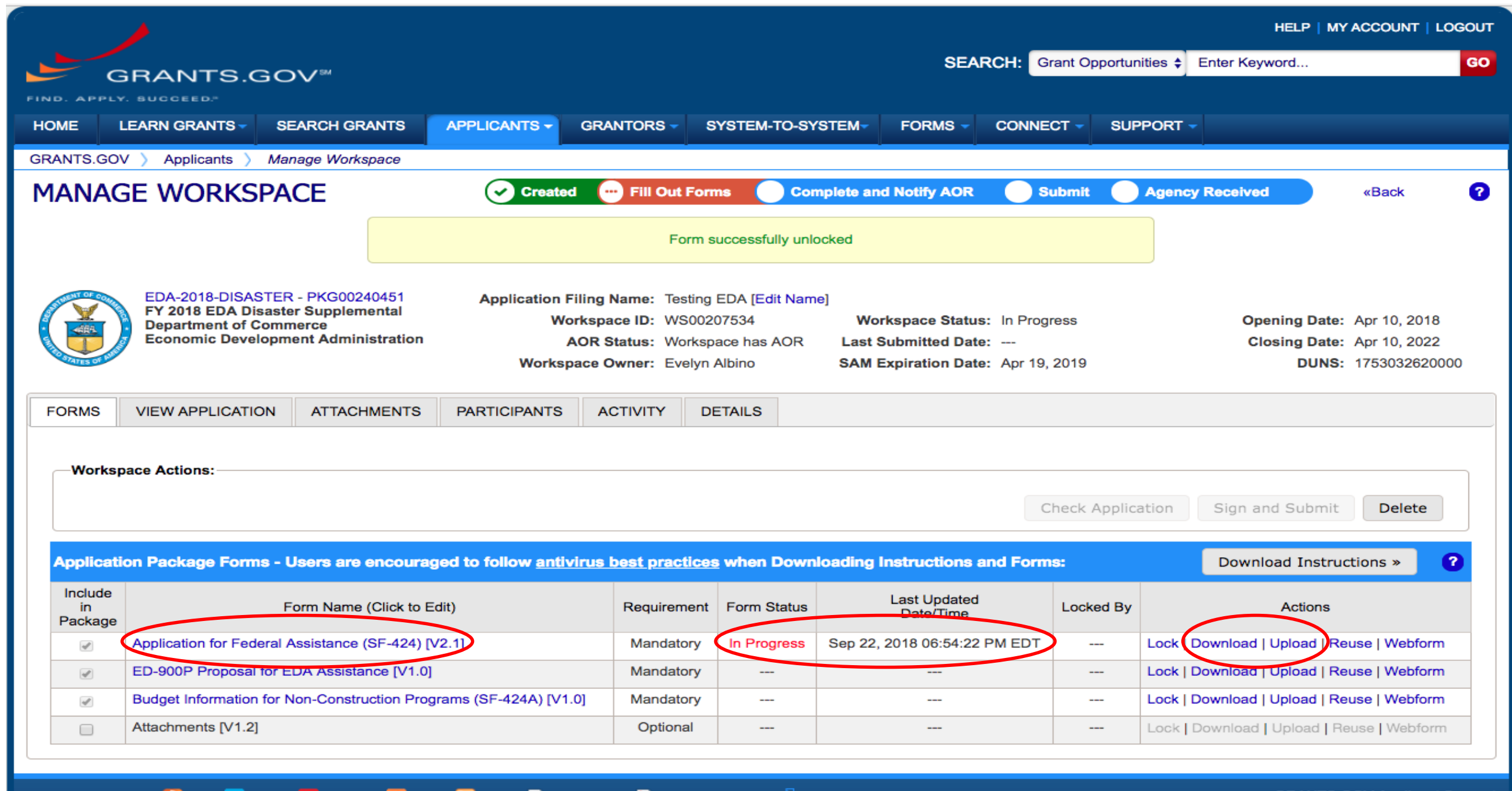

CONNECT WITH US: N Blog M Twitter M YouTube B Alerts N RSS | D XML Extract M Get Adobe Reader **B** HEALTH & HUMAN SERVICES: HHS.gov | EEOC / No Fear Act | Accessibility | Privacy | Disclaimers | Site Map COMMUNITY: USA.gov | WhiteHouse.gov | USAspending.gov | SBA.gov | CFDA.gov | SAM.gov | DUNS Request & | Report Fraud **GRANTS.GOV Applicant Support** 1-800-518-4726<br>support@grants.gov

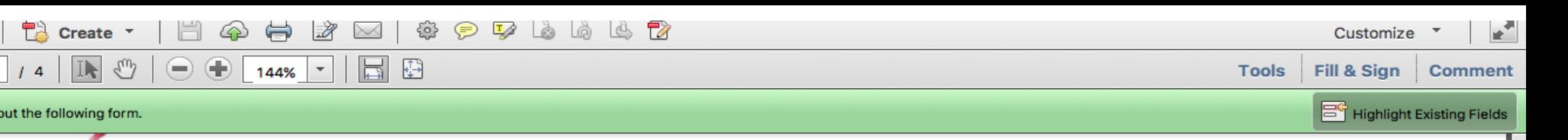

1-800-518-4726

SUPPORT@GRANTS.GOV

### Cover page of the Downloaded PDF SF424 form Identifies the opportunity

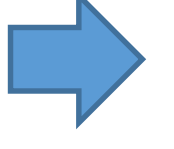

Open ⊕

Please fill

**GRANTS.GOV**\*

Testing EDA

背

This Workspace form is one of the forms you need to complete prior to submitting your Application Package. This form can be completed in its entirety offline using Adobe Reader. You can save your form by clicking the "Save" button and see any errors by clicking the "Check For Errors" button. In-progress and completed forms can be uploaded at any time to Grants.gov using the Workspace feature.

**WORKSPACE FORM** 

When you open a form, required fields are highlighted in yellow with a red border. Optional fields and completed fields are displayed in white. If you enter invalid or incomplete information in a field, you will receive an error message. Additional instructions and FAQs about the Application Package can be found in the Grants.gov Applicants tab.

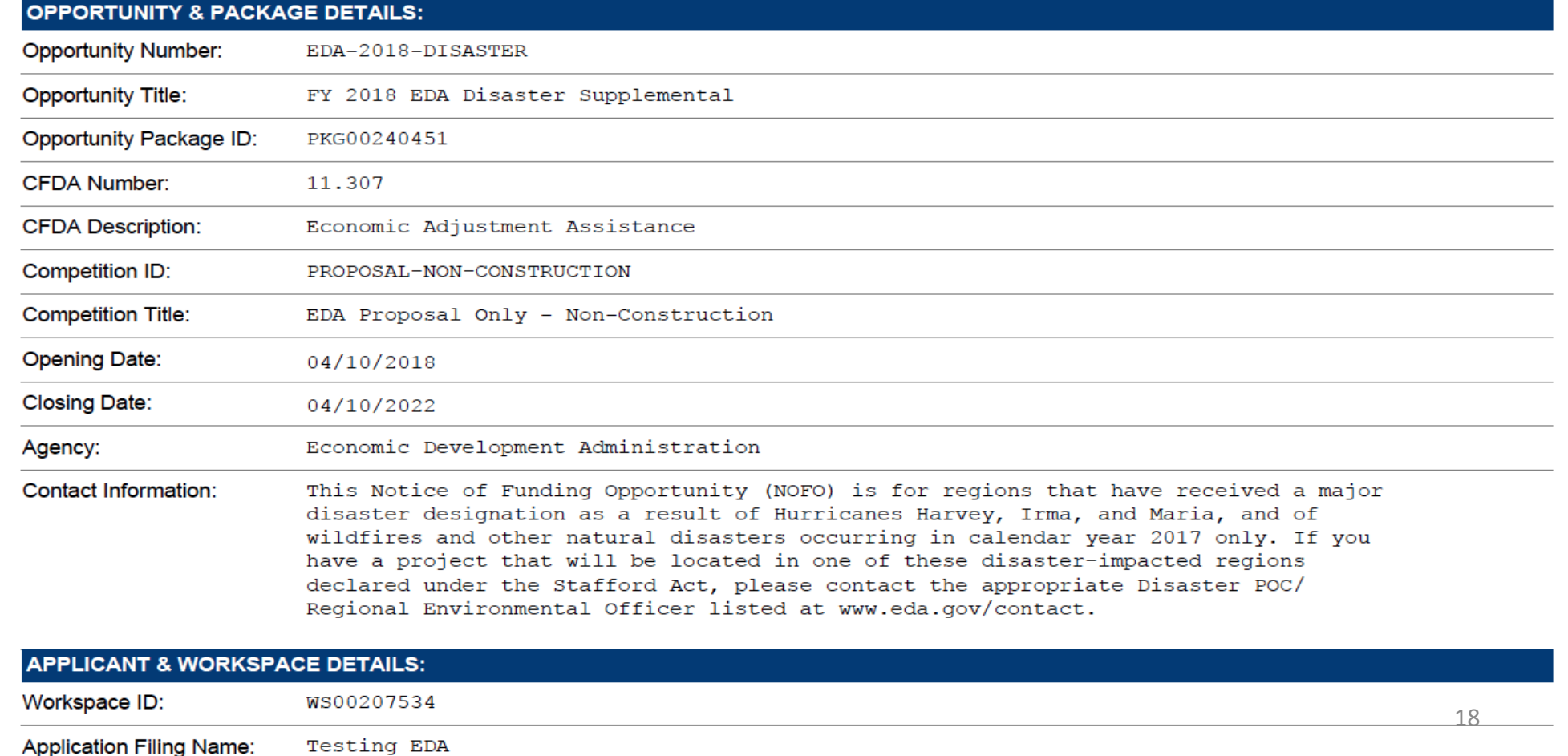

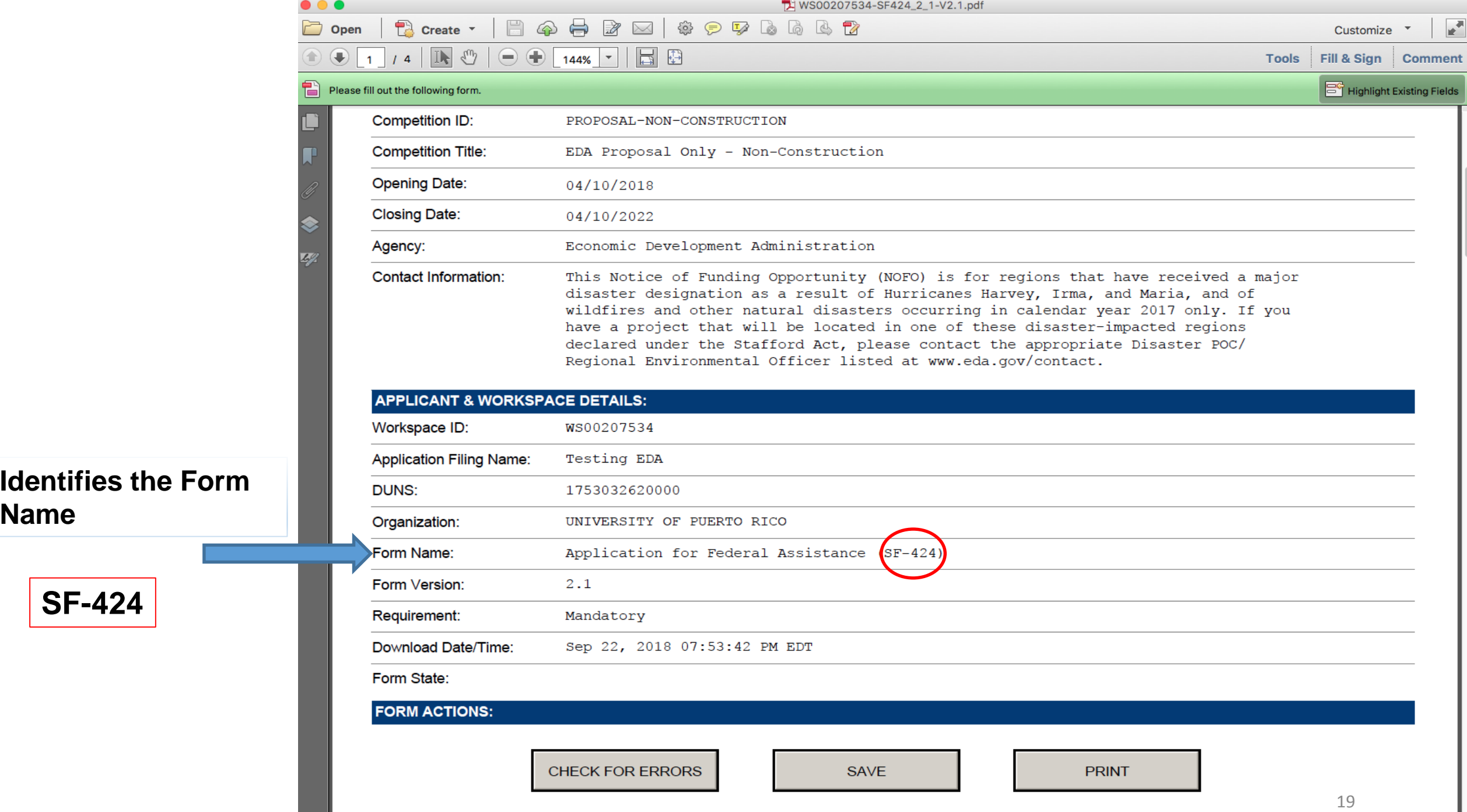

## SF424 Form (page 1)

### Basic organizational Information:

- Name
- EIN number
- DUNS
- Address

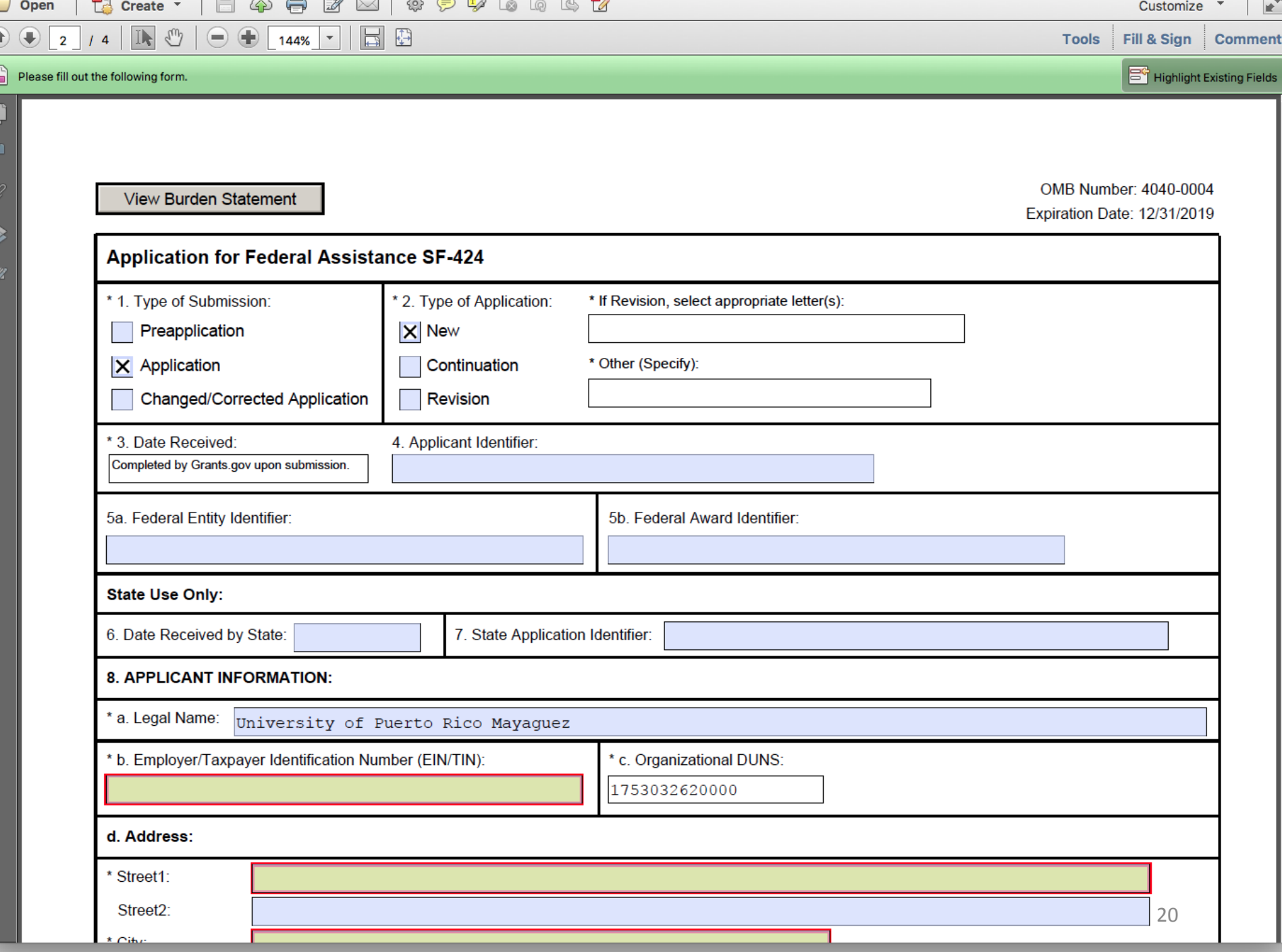

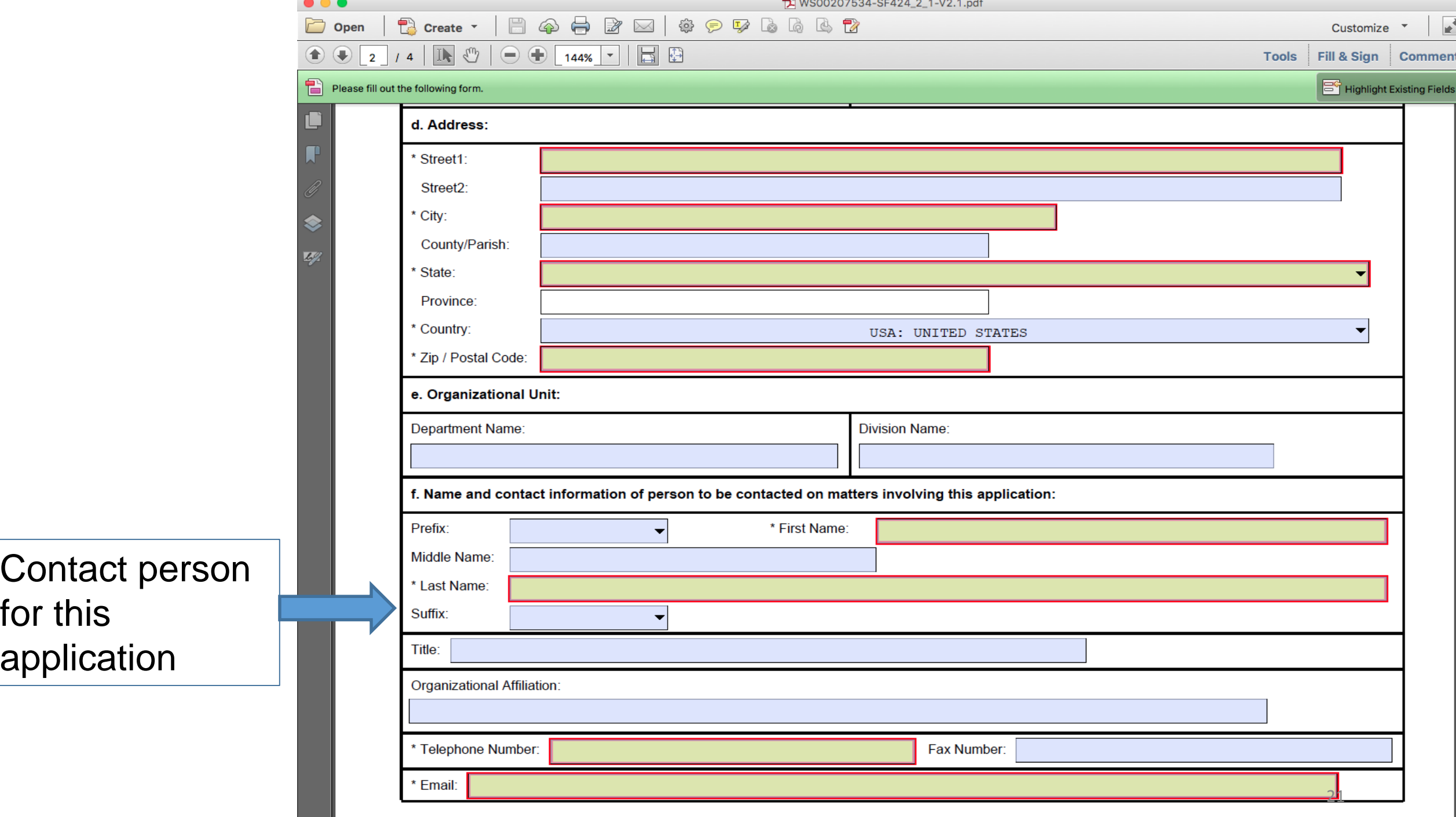

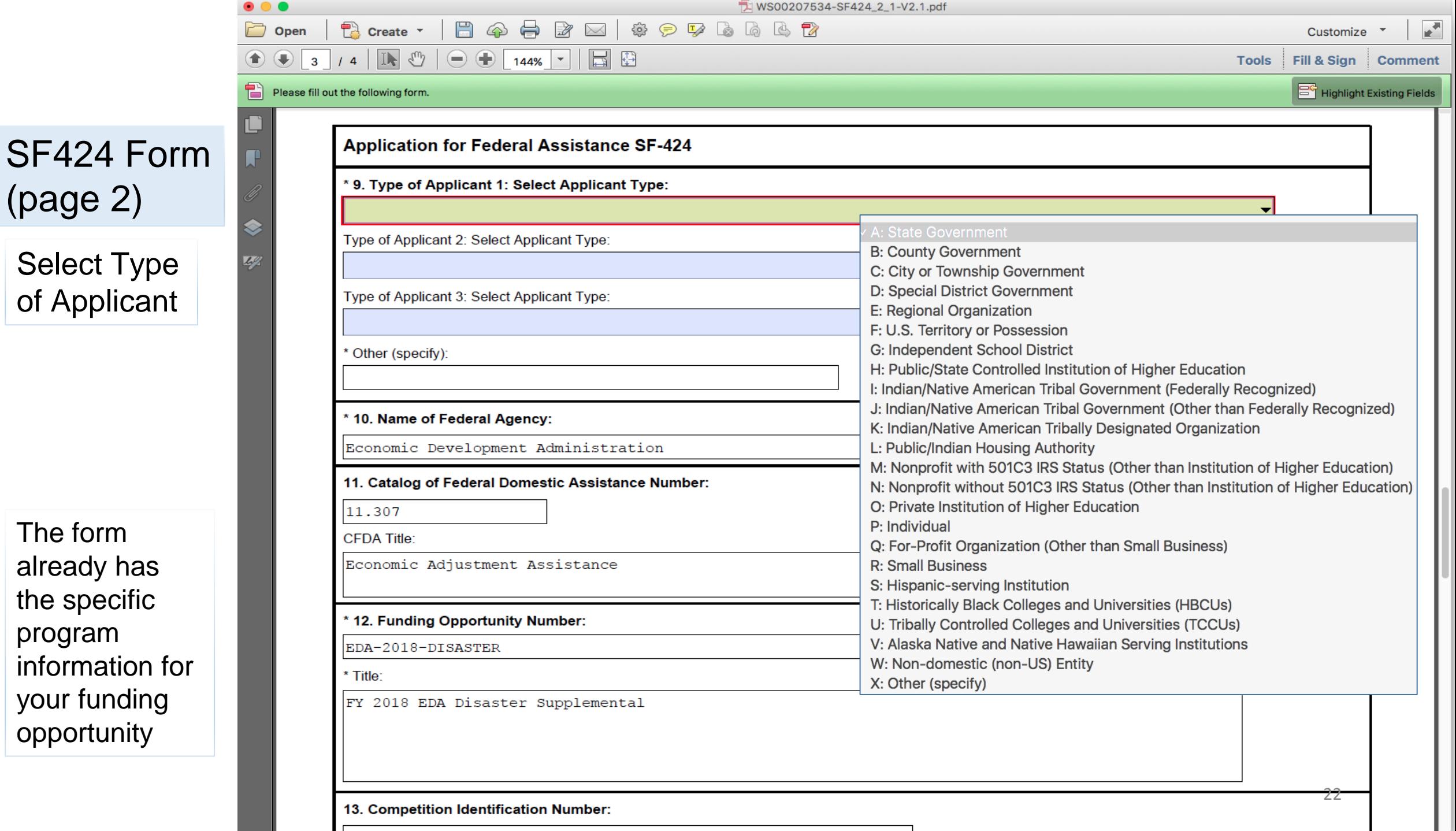

(page 2)

The form

the specific

opportunity

program

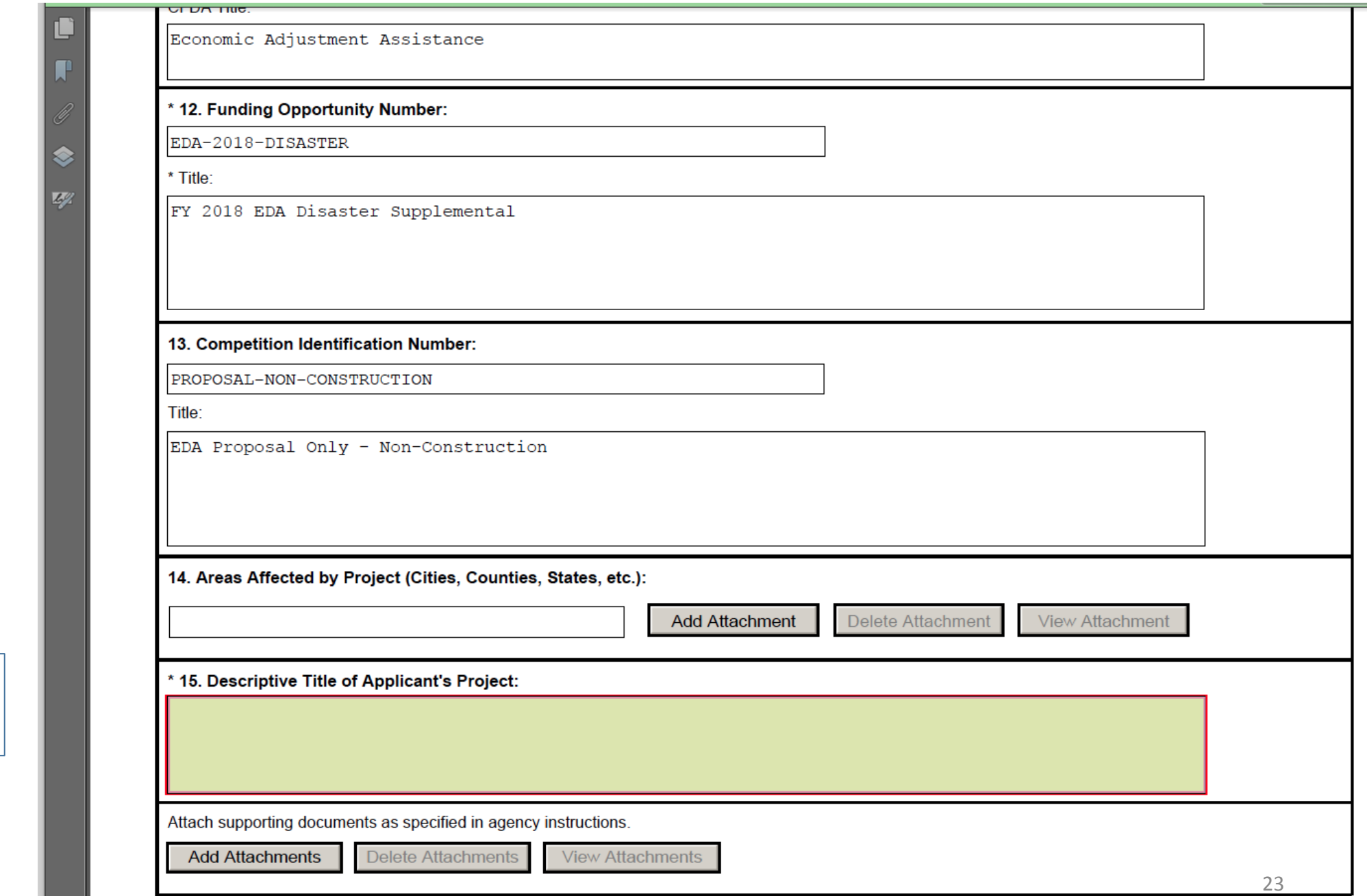

Add your Project Title

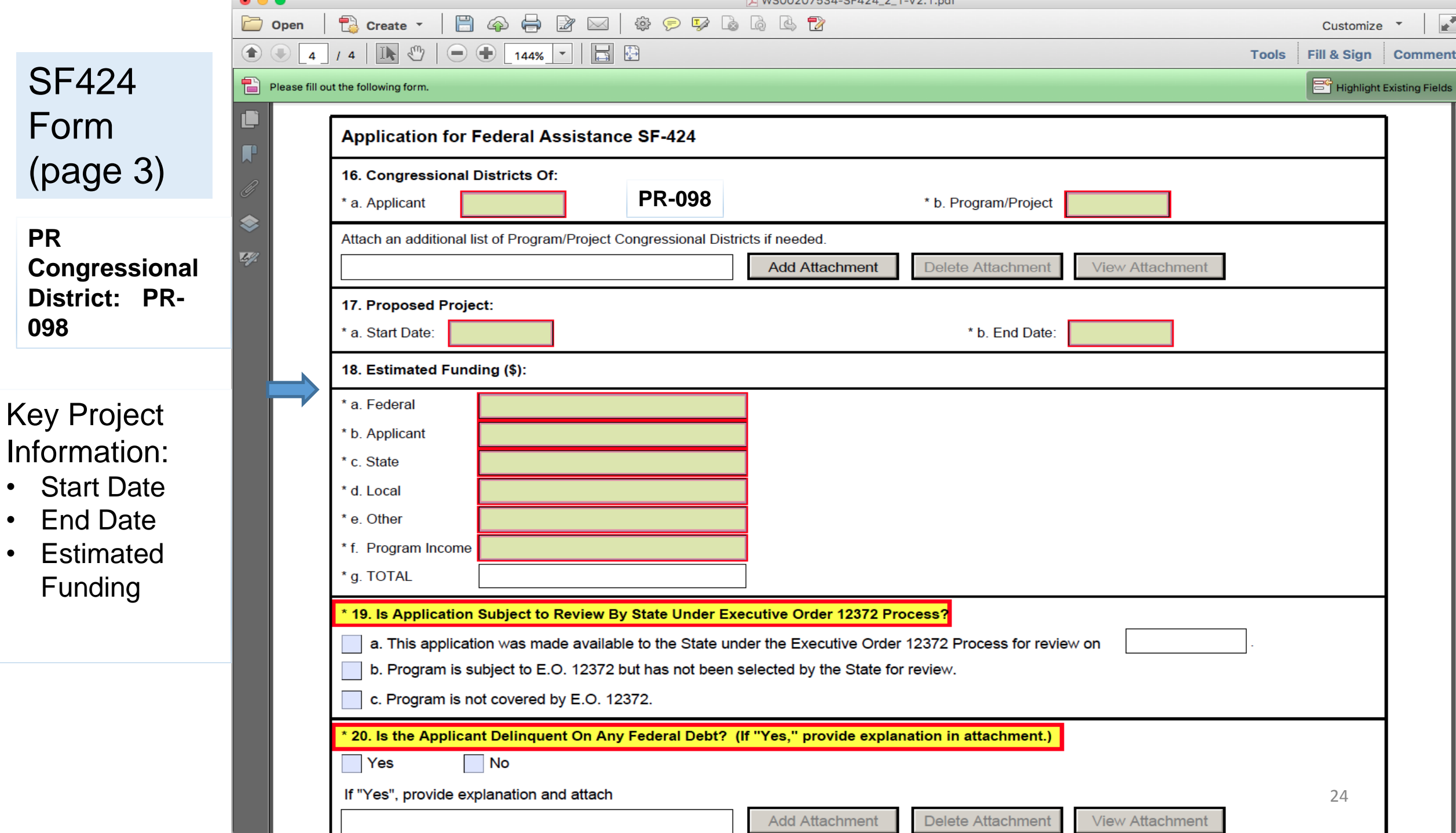

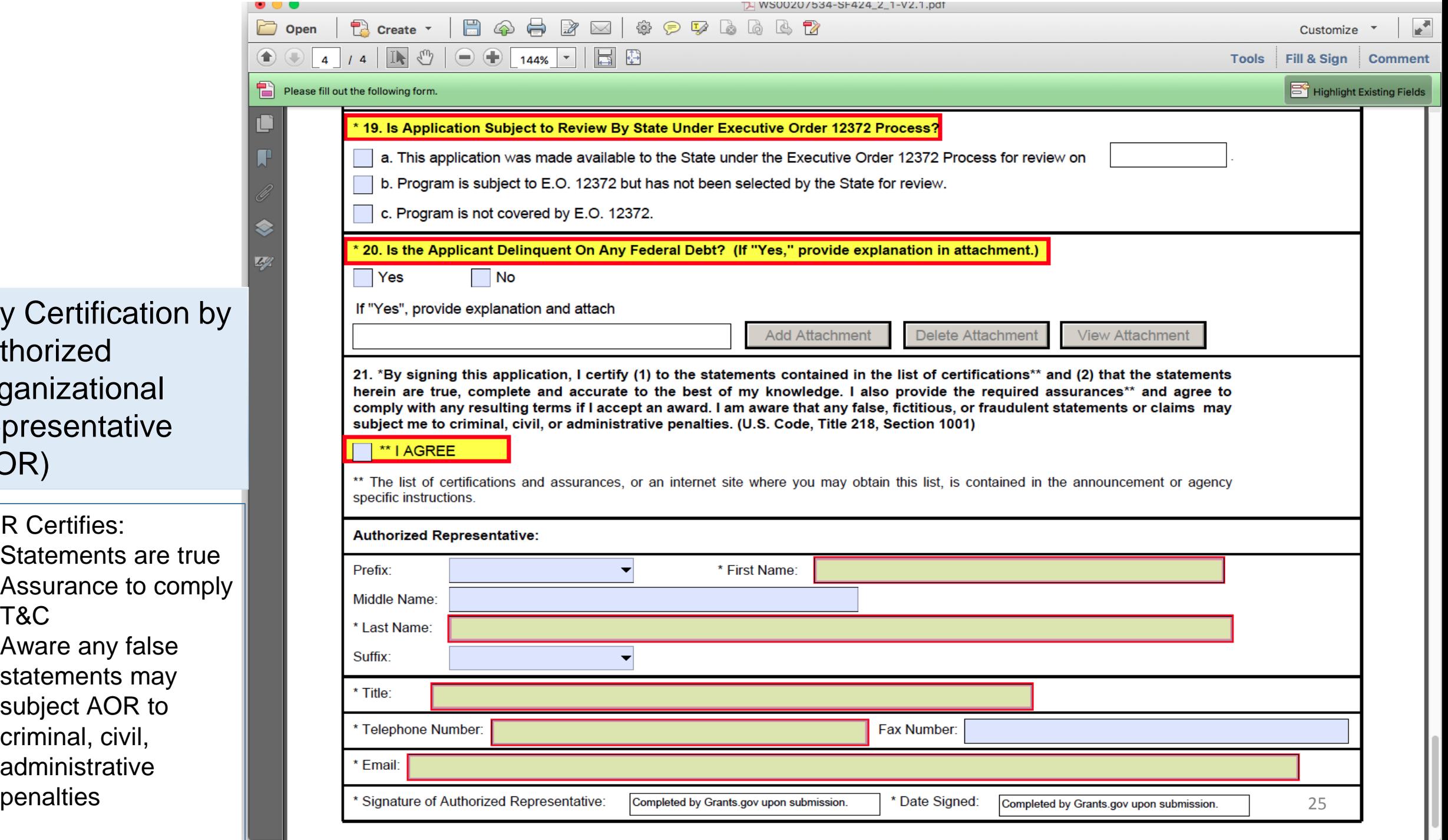

**Key Certificatic** Authorized **Organizational** Representative (AOR)

AOR Certifies:

- Statements are
- Assurance to c T&C
- Aware any false statements may subject AOR to criminal, civil, administrative
- Complete the form
- Check for Errors<br>• SAVE
- 
- Upload to the **Workspace**

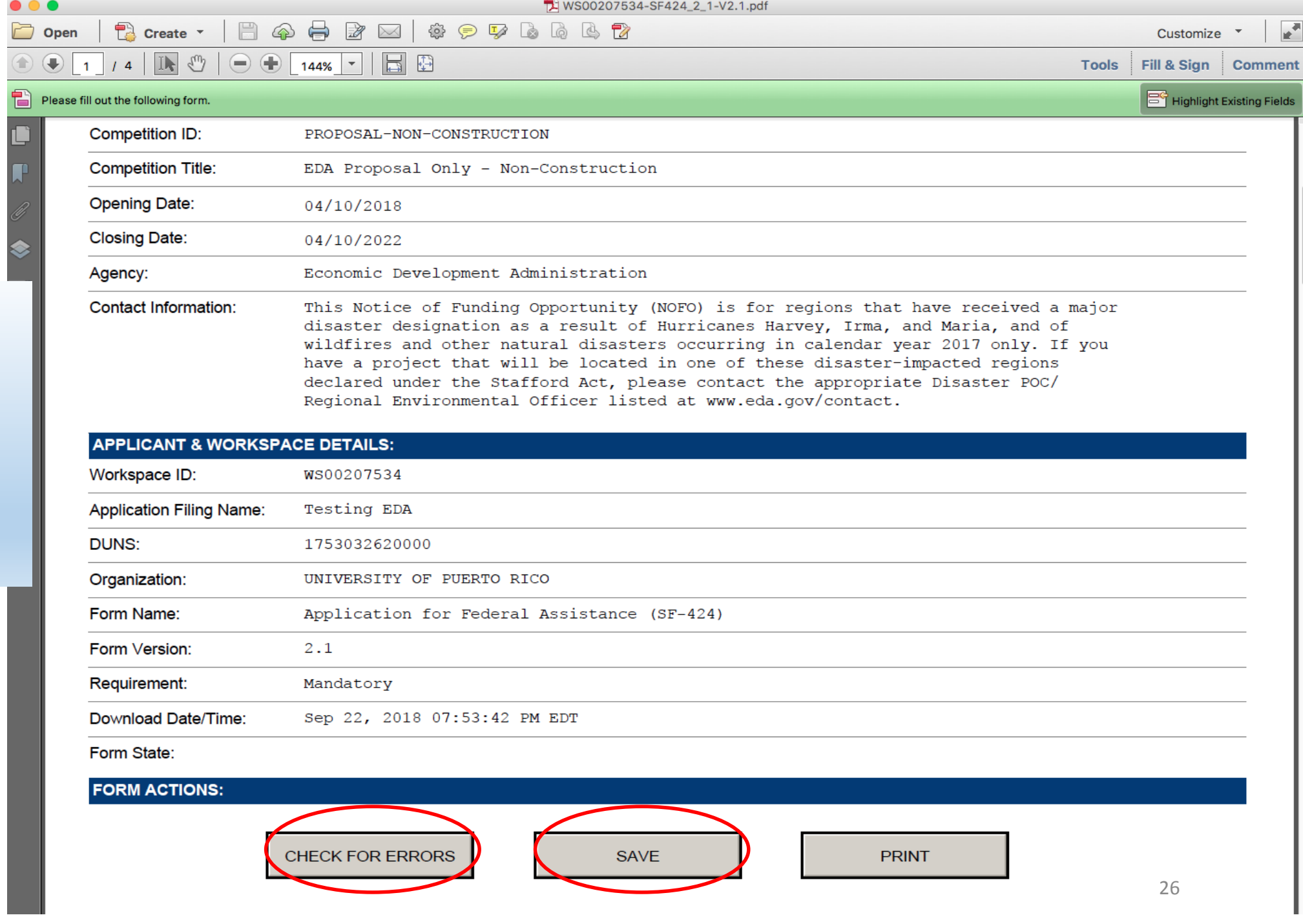

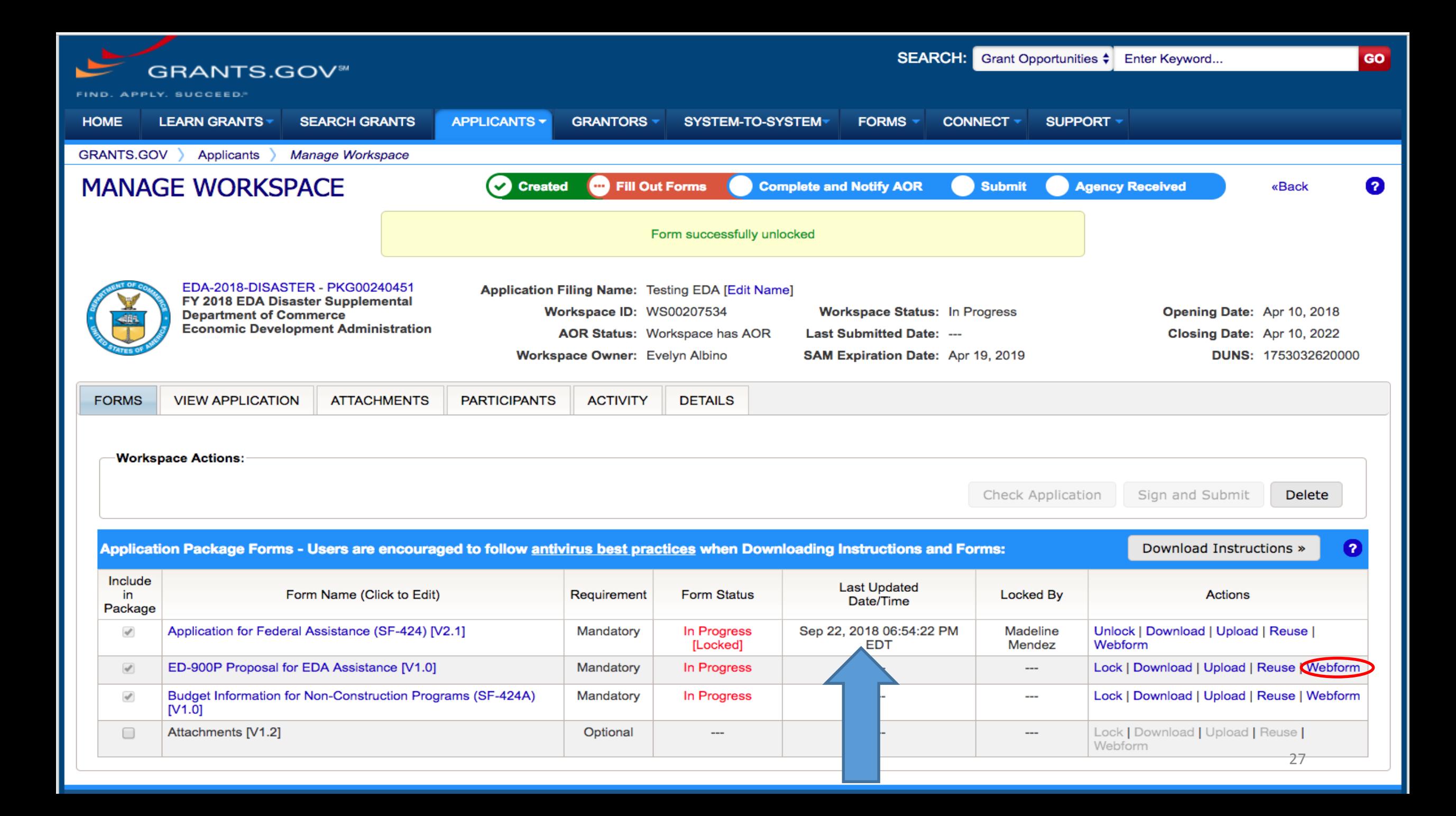

#### **SECTIONS:**

**Note** 

4 I. All Projects

I.A. General Information

4 II. Construction Projects and Design and **Engineering Only Projects** 

II.A. Property Requirements

II.B. Environmental Requirements

Instructions for Form ED-900P

**ED-900P - PROPOSAL FOR EDA ASSISTANCE** 

Read this note!!

Please answer all questions completely and accurately and provide a concise narrative statement for each of the questions below. Should you choose to submit the information in a separate document, the proposal narrative sh more than five (5) pages in length. Please refer to the form instructions for additional information on each section. Applicants are encouraged to contact an EDA representative for assistance in preparing this proposal.

**I. All Projects** 

**NOTE:** 

Version 1.0

#### **I.A. GENERAL INFORMATION:**

ED-900P - PROPOSAL FOR EDA ASSISTANCE

#### Please identify all applicants for this project:

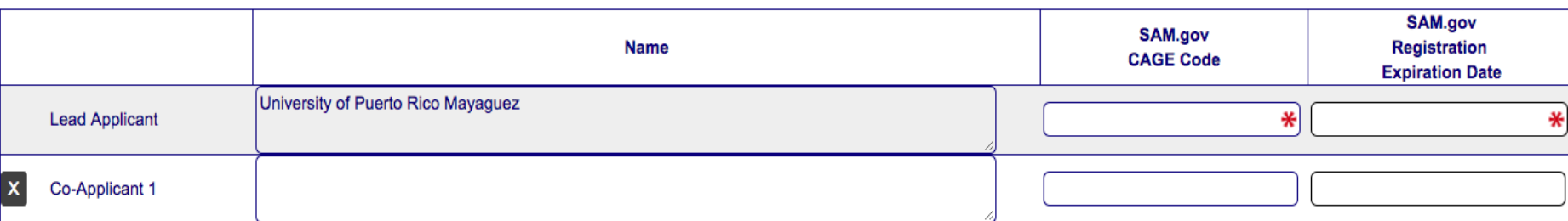

ADD CO-APPLICANT

#### I.A.1. Description of applicant and co-applicants:

₩

I.A.2. Description of the region:

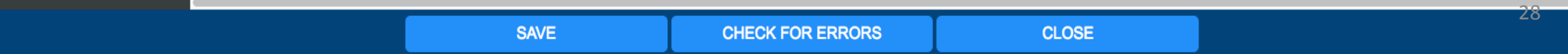

OMB Number: 0610-0094 Expiration Date: 09/30/2018

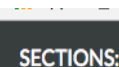

**Note** 

4 I. All Projects

I.A. General Information

II. Construction Projects and Design and **Engineering Only Projects** 

 $\sim$   $\sim$ 

II.A. Property Requirements

II.B. Environmental Requirements

Instructions for Form ED-900P

I.A.1. Description of applicant and co-applicants:

#### I.A.2. Description of the region:

I.A.3. Description of complete EDA project:

I.A.4. Need for the project:

I.A.5. Basis of economic distress cited for eligibility:

I.A.6. Description of documentable impact:

I.A.7. Funding and cost share matrix:

I.A.8. Description of any known environmental concerns or public controversy:

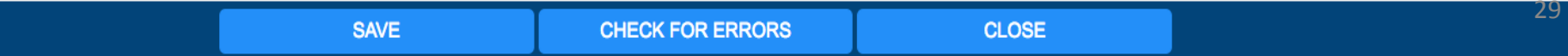

₩

 $\ast$ 

 $\ast$ 

₩

₩

₩

 $\ast$ 

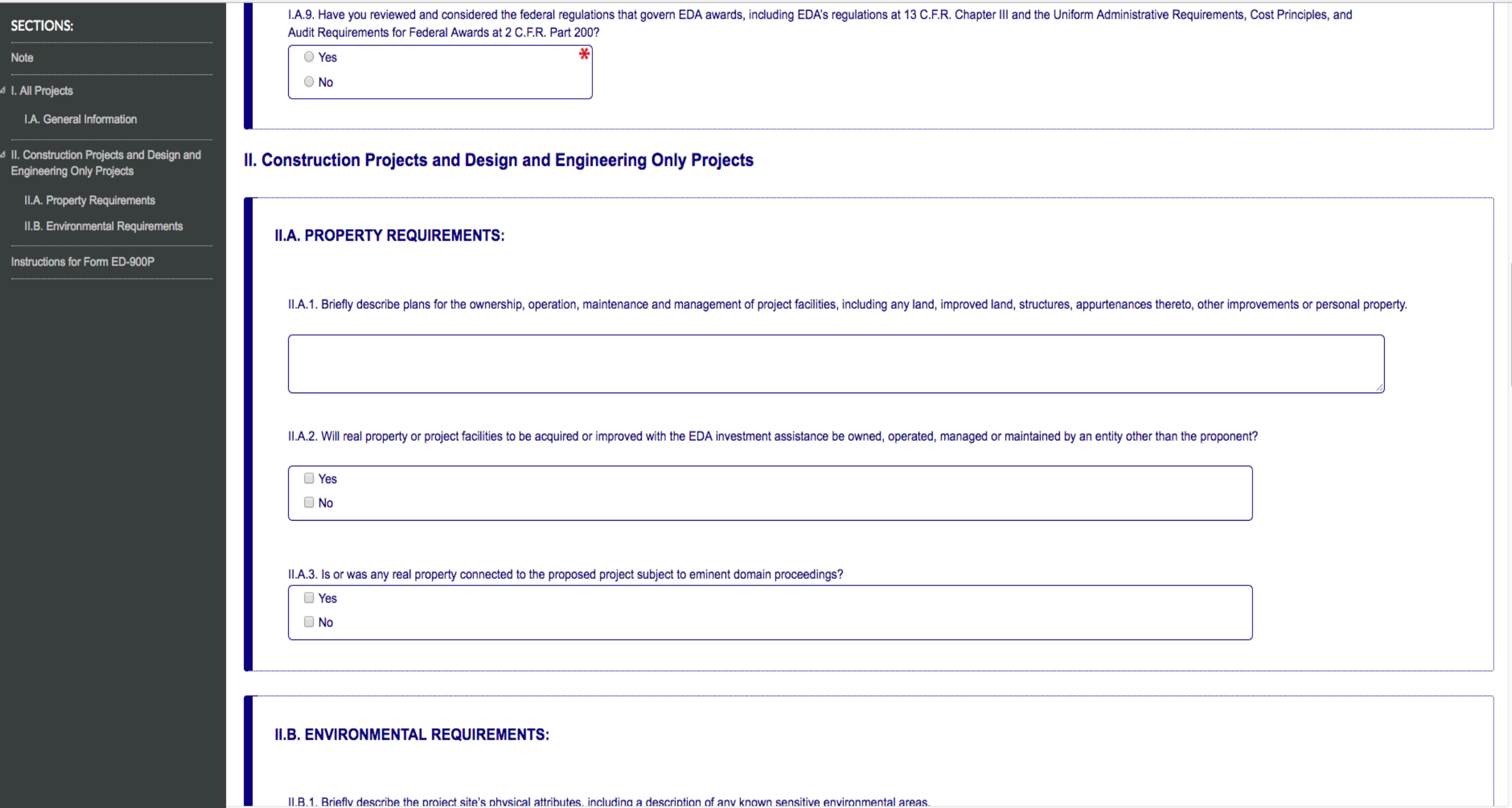

LΠ.

30

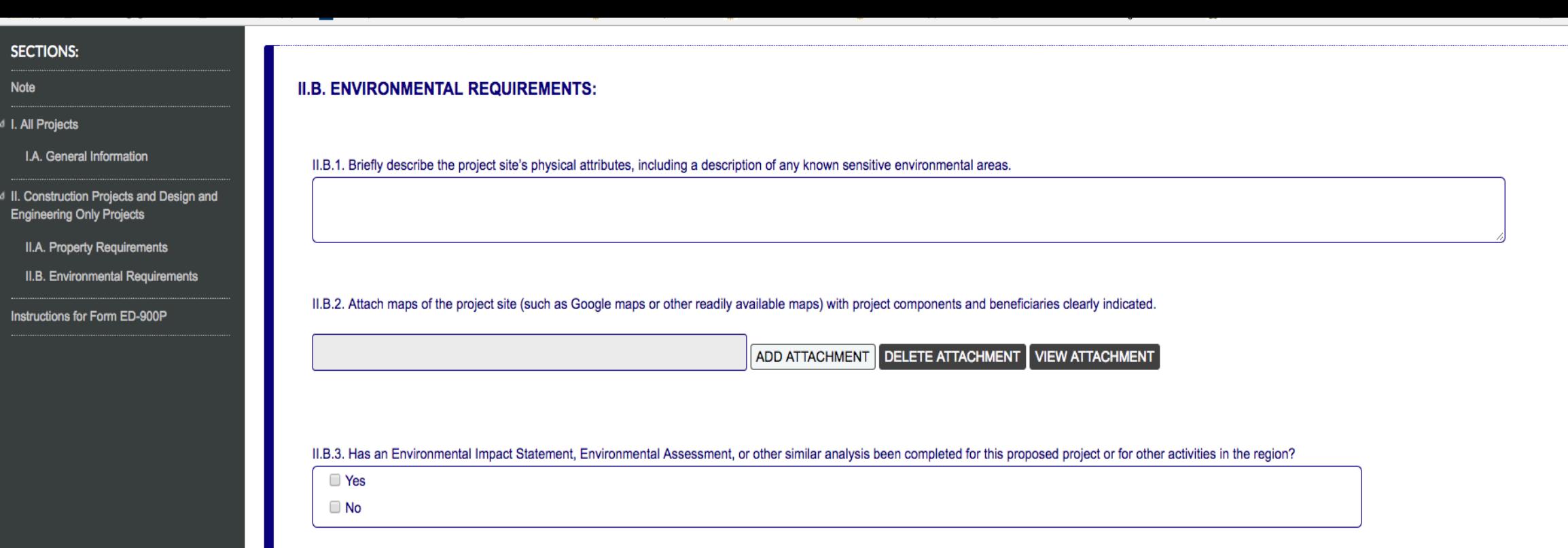

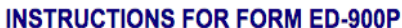

**I. All Projects** 

I.A. General Information

#### I.A.1. Description of applicant and co-applicants

Identify and describe entities responsible for the proposed project, including, for construction projects, any entity that will own, operate, maintain or manage project facilities, including any land, improved land, structures, and appurtenances thereto.

#### I.A.2. Description of the region

Describe the region where the project will be located, including the specific geographic location of the project within the region. Briefly describe the economic conditions of the region where the

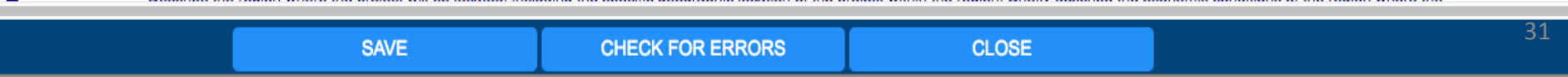

#### **SECTIONS:**

**Note** 

I. All Projects

I.A. General Information

II. Construction Projects and Design and **Engineering Only Projects** 

**II.A. Property Requirements** 

**II.B. Environmental Requirements** 

Instructions for Form ED-900P

#### **INSTRUCTIONS FOR FORM ED-900P**

#### **I. All Projects**

**I.A. General Information** 

#### I.A.1. Description of applicant and co-applicants

Identify and describe entities responsible for the proposed project, including, for construction projects, any entity that will own, operate, maintain or manage project facilities, including any land, improved land, structures, and appurtenances thereto.

#### I.A.2. Description of the region

Describe the region where the project will be located, including the specific geographic location of the project within the region. Briefly describe the economic conditions of the region where the project will be located—for example, the economic adjustment problems or severity of the economic dislocations the region has experienced or is about to experience.

#### I.A.3. Description of complete EDA project

Describe the complete scope of work and the components of the proposed investment. The description of the proposed project should include a clear statement of the overall purpose of the project as well as information about new development resulting from the EDA project or proposed by any identified beneficiary.

#### I.A.4. Need for the project

Briefly describe the economic development needs that will be met by the proposed investment, including how the proposed investment will address the economic distress identified in question I.A.5. Applicants must clearly detail how the proposed project will support the economic development needs and objectives outlined in the Comprehensive Economic Development Strategy (CEDS) or alternate EDA-approved strategic planning document capable of meeting EDA's CEDS or strategy requirements. The applicants should also highlight any instances where the proposed project will integrate or further leverage other federal support. This could include complementing projects funded through other grant programs (i.e. TIGER, CDBG). If EDA does not already have the applicable plan, the applicant may be required to provide it. Additional information and a summary of EDA's CEDS and strategy requirements may be obtained through your EDA representative.

#### I.A.5. Basis of economic distress cited for eligibility

Identify the region that will be used as a basis for eligibility and under which distress criterion or criteria the project qualifies:

a. Unemployment rate: The project is located in a region that has an unemployment rate that is, for the most recent 24-month period for which data are available, at least one percentage point above the national unemployment rate.

b. Per capita income: The project is located in a region that has a per capita income that is, for the most recent period for which data are available, 80 percent or less of the national average per capita income.

c. Special need: The project is located in a region that has experienced or is about to experience a "Special Need" (as defined in 13 C.F.R. § 300.3) arising from actual or threatened severe unemployment or economic adjustment problems resulting from severe short-term or long-term changes in economic conditions. See applicable FFO for Special Need Criteria

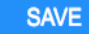

## **Complete all Workspace Forms –** Reminders

- Preview individual forms by clicking the form name
- Preview the complete application including the attachments in the VIEW APPLICATION tab.
- Required forms with no editable fields still need to be downloaded, viewed as a webform or previewed to acknowledge that the form has been read
- Always click the "Check for Errors" and "Save" buttons
- Ensure you have a compatible version of Adobe Reader
- Watch the Grants.gov Workspace training videos

## **Submit** your Application

- When the application is completed, all the forms uploaded or completed in the webform, and free from errors (Form status: Passed) then the application is ready to submit
- Always check your attached files to make sure you have the last version
- The Complete and Notify AOR button should be active
- If the "Complete and Notify AOR" button is not active, look for alert messages highlighting a submission issue.

## **Submit Application - AOR Role**

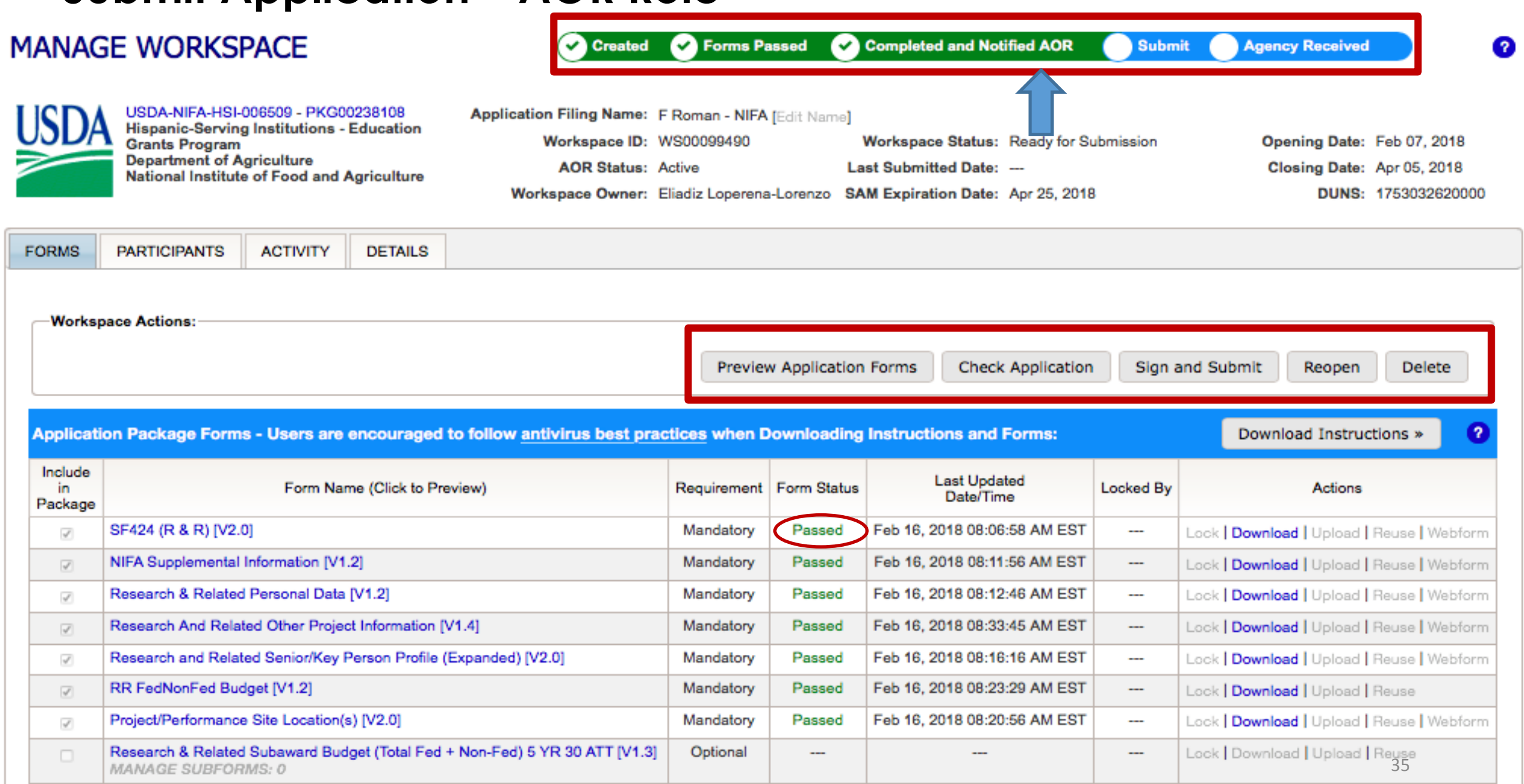

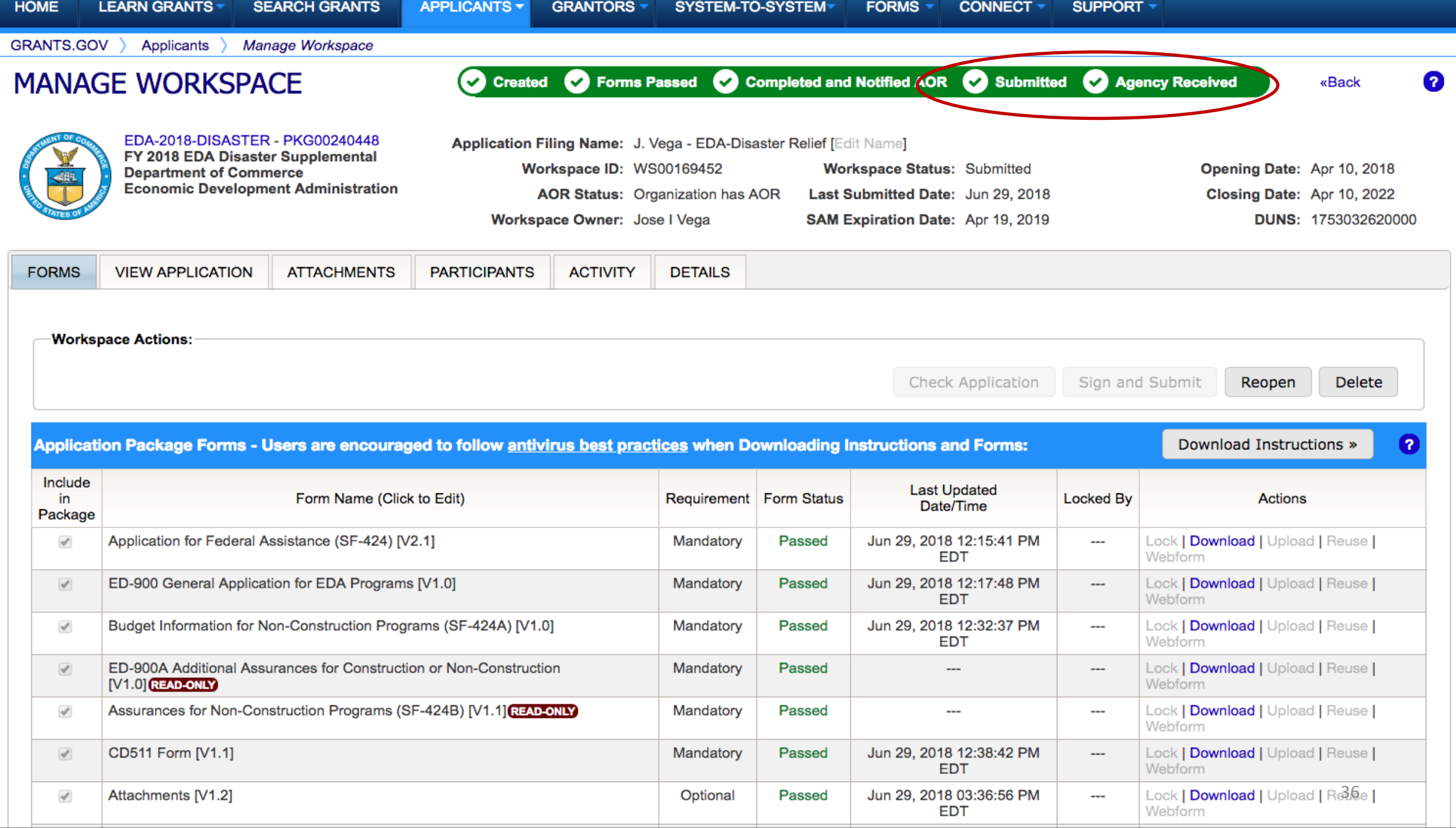

## **Need more help? Ways to learn Federal Grants**

- Grants.gov Online User Guide
- Grants.gov You Tube Channel
- Grants Learning Center
	- In the Grants.gov webpage
- Grants.gov Community Blog
	- Follow blog and receive notifications of new post
- Follow on Twitter
	- @grantsdotgov
	- #LEARNGRANTS
- https://www.grants.gov/web/grants/applicants/workspaceoverview/workspace-process.html

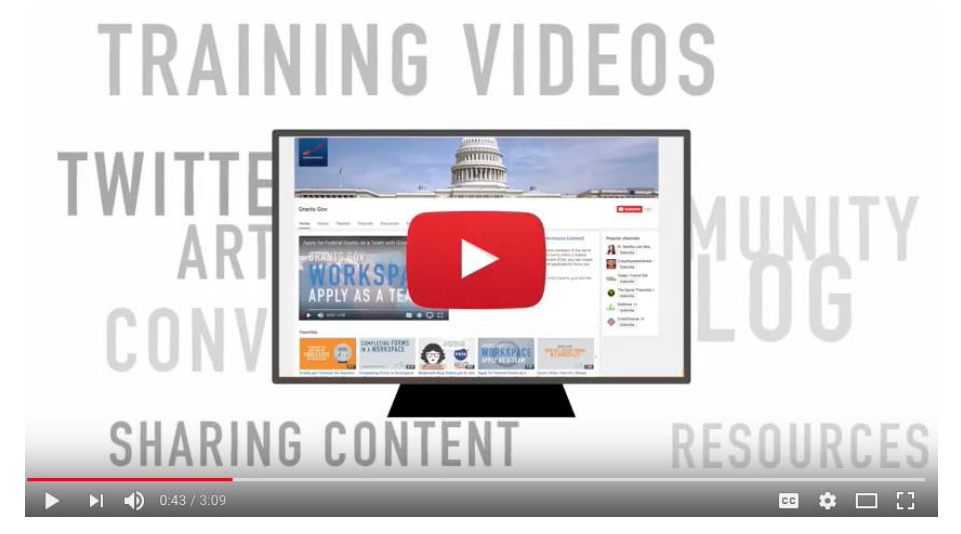

# *For further questions and individual assistance:*

# *eda.recoveryprogram@gmail.com*